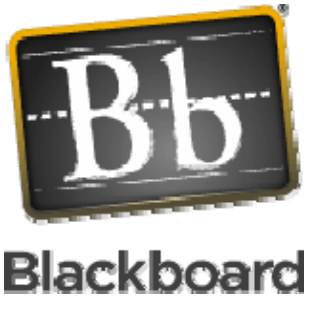

**Blackboard Academic Suite™** 

# **Blackboard Academic Suite Building Blocks**™ **Developer Guide**

**Release 8**  *Blackboard Learning System*™ *Blackboard Community System*™ *Blackboard Content System*™

**Date Published: November 2007** 

**Copyright © 2007 by Blackboard Inc. All rights reserved.** 

Blackboard, the Blackboard logo, Blackboard Academic Suite, Blackboard Learning System, Blackboard Learning System ML, Blackboard Community System, Blackboard Transaction System, Blackboard Building Blocks, and Bringing Education Online are either registered trademarks or trademarks of Blackboard Inc. in the United States and/or other countries. Microsoft and Windows are registered trademarks of Microsoft Corporation in the United States and/or other countries. Sun, Solaris, UltraSPARC, and Java are either registered trademarks or trademarks of Sun Microsystems, Inc. in the United States and/or other countries. Oracle is a registered trademark of Oracle Corporation in the United States and/or other countries. Red Hat is a registered trademark of Red Hat, Inc. in the United States and/or other countries. Linux is a registered trademark of Linus Torvalds in the United States and/or other countries. Apache is a trademark of The Apache Software Foundation in the United States and/or other countries. Adobe and Acrobat Reader are either registered trademarks or trademarks of Adobe Systems Incorporated in the United States and/or other countries. Macintosh and QuickTime are registered trademarks of Apple Computer, Inc. in the United States and/or other countries. WebEQ is a trademark of Design Science, Inc. in the United States and/or other countries. Other product and company names mentioned herein may be the trademarks of their respective owners. U.S. Patent No. 6,988,138. Patents pending.

© 2007 Blackboard Inc. All rights reserved. Made and printed in the USA.

No part of the contents of this manual may be reproduced or transmitted in any form or by any means without the written permission of the publisher, Blackboard Inc.

#### **Worldwide Headquarters**

Blackboard Inc. 1899 L Street, NW, 5th Floor Washington, DC 20036-3861 USA 800-424-9299 toll free US & Canada +1-202-463-4860 telephone +1-202-463-4863 facsimile www.blackboard.com

#### **International Headquarters**

Blackboard International B.V. Dam 27 2nd Floor 1012 JS Amsterdam The Netherlands Main Line: +31 (0)20 520 6884 Fax: +31 (0)20 624 3361 http://global.blackboard.com

# **Table of Contents**

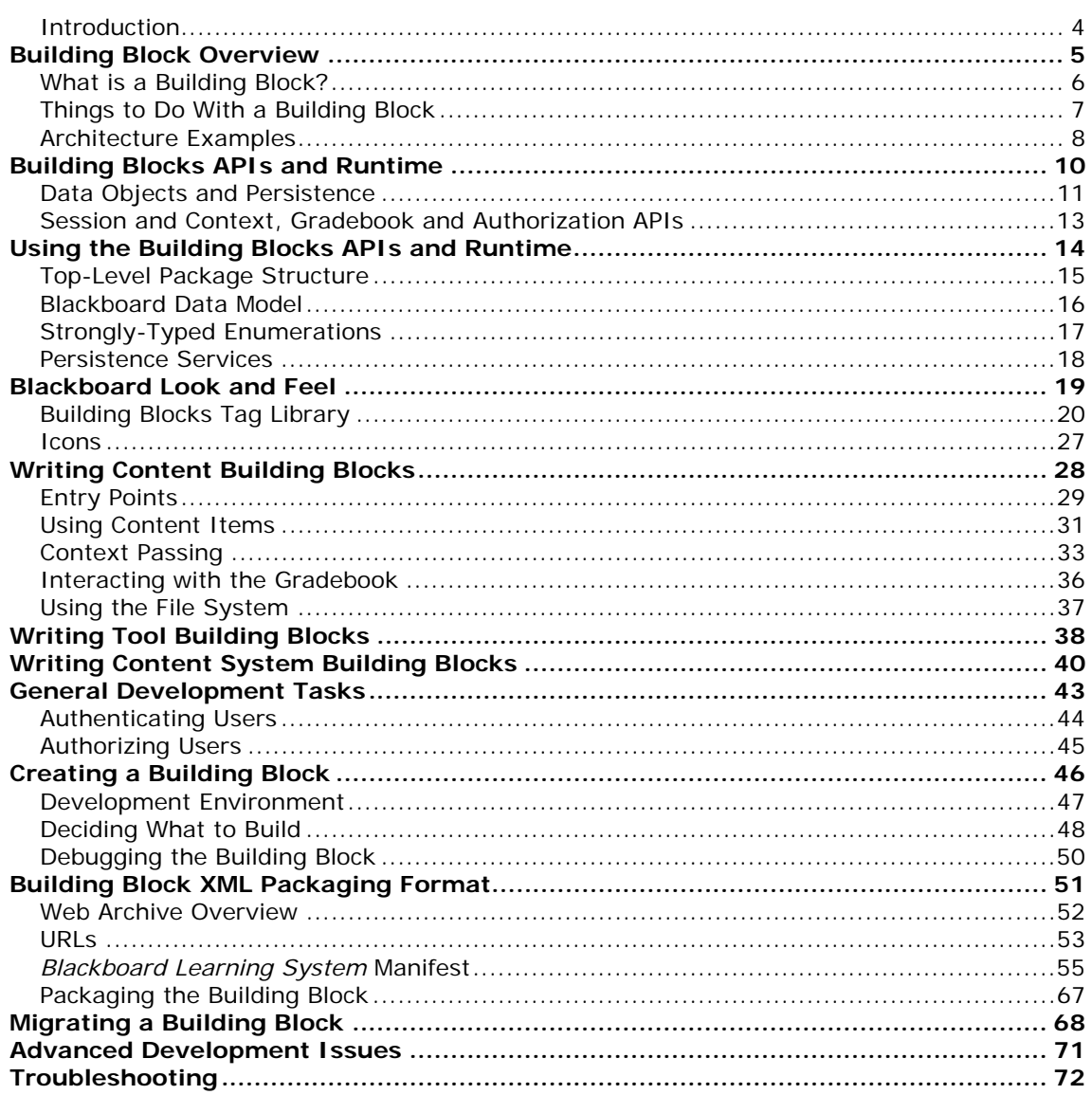

# <span id="page-3-0"></span>**Introduction**

#### **Overview**

Building Blocks are an exciting feature in *Blackboard Academic Suite™*. A Building Block is an application created by third party developers that is used to extend the functionality of the core *Blackboard Academic Suite*.

The Building Blocks Software Development Kit is intended to give Building Block authors a thorough overview of the Building Block framework and provide a quick start reference to begin creating Building Blocks.

This document will help developers create Supported Interfaces for the *Blackboard Academic Suite* that are secure, consistent with the *Blackboard Academic Suite* look and feel, integrate with the core application, and operate with external systems. 'Supported Interfaces' are those utilizing Blackboard's published API's pursuant to a valid license, including through the Blackboard Building Blocks Program.

#### **Manual Updates**

Please note that the *Building Blocks Developer Guide* is updated periodically. Check the Date Last Update at the beginning of the manual to ensure that it is the most recent copy. Any updates are listed in the [Appendix.](#page-71-0)

To report any comments or suggestions regarding this manual, please contact Blackboard Support.

#### **Audience**

This document is intended for developers creating Building Blocks for the *Blackboard Learning System*, the *Blackboard Community System,* and the *Blackboard Content System*. A thorough understanding of Java®, Servlets, and Java Server Pages is assumed. Proficiency in Java server-side programming is also assumed. Additionally, references will be made to the *Building Blocks API Specification Guide* for more details regarding the objects and system services mentioned here.

#### **Quick start**

This document explains how to create a Building Block in a step-by-step manner. The following are the high-level steps necessary to create a Building Block:

- **Step 1** Create the scripts.
- **Step 2** Create a Building Block manifest file.
- **Step 3** Create the Building Block package file.
- **Step 4** Install the Building Block.
- **Step 5** Register with Blackboard to obtain a vendor ID at <http://buildingblocks.blackboard.com/>.

# **Building Block Overview**

#### <span id="page-4-0"></span>**Overview**

A Building Block is a .zip or .war file that has a certain structure defined by Blackboard. This structure primarily consists of a file-directory hierarchy containing custom-code tied together by a *Blackboard Learning System* manifest. There are many different types of Building Blocks that can be built, including new content type and collaboration tools. This section discusses the definition of a Building Block in depth and offers a number of examples.

#### **In this section**

The following topics are included in this section:

- [What is a Building Block?](#page-5-0)
- [Things to do with a Building Block](#page-6-0)
- [Architecture Examples](#page-7-0)

# <span id="page-5-0"></span>**What is a Building Block?**

#### **Overview**

A Building Block is simply a set of files installed on the Blackboard Web/app server in a way that is structured so the server has predefined entry points to call upon the functionality of the Building Block. The entry points are Uniform Resource Locators (URLs) that are tracked in the *Blackboard Learning System* database and associated with key entities such as content handlers and navigation items. For more information, see the section [Using the Building Blocks APIs and Runtime.](#page-13-0)

#### **Building Block = Web application**

At its very core, a Building Block is simply a Web application, with some supplemental information provided for *Blackboard Learning System* to locate the resources within a Building Block. The Java Servlet, specification version 2.2, defines Web applications.

The servlet specification provides a standard way to package the resources in a Webbased application, and a standard deployment framework. For more information see <http://java.sun.com/products/servlet/2.2/> .

#### **Entry points = Hyperlinks**

Hyperlinks are the entry points and the means by which *Blackboard Learning System* calls upon a Building Block. There is not necessarily a one-to-one correspondence between links and JSPs provided by the Building Block. For example, a Building Block may provide scripts that are never rendered as links but instead serve as callbacks for an external system.

#### **Java libraries**

Developers may provide supplemental class libraries as part of their application. Deployment of these is defined by the Servlet specification.

# <span id="page-6-0"></span>**Things to Do With a Building Block**

#### **Overview**

What exactly can a developer do with a Building Block? This is one of the first questions that come to mind when looking at the Building Block framework.

While entry points limit where Building Blocks appear in the *Blackboard Academic Suite* user interface, the possible behaviors of a Building Block are not so limited. Building Blocks will appear in a Course Control Panel, via the content editors, or in the Tools or Communication navigation area. While these conventions broadly imply the functionality of a Building Block, they do not constrain it. The following are some examples of uses for a Building Block:

- **Bridge to an External System.** A live hook can be created between *Blackboard Academic Suite* and an external system, through a Building Block. Examples include links to globally hosted databases or locally hosted websites.
- **Content Type.** By creating a Building Block that defines a content handler, a developer can override how the system processes content, allowing them to place custom content types in course and organization content areas, like Course Documents, Books, and Assignments.
- **Student/Instructor Tool.** Tools, such course-specific hooks into a library reservation system, can also be created.
- **Communication Tool.** Communication tools can be developed, for example, a hook to a different chat server.

Developers can also build combinations of any of the above. An example might be a Building Block that bridges the *Blackboard Learning System* with an external system for a custom content type. The same Building Block could install a link to tools that provides a user with the ability to manage their account information on the target system.

# <span id="page-7-0"></span>**Architecture Examples**

#### **Overview**

In order to illustrate what can be done with a Building Block, two basic architectures for Building Blocks are described, plug-in architecture and bridge architecture.

#### **Plug – in**

A plug-in is a Building Block that can be used to provide an independent piece of functionality that does not rely on external servers. An example would be a custom content type that provides an interactive applet in the course environment. This is the most basic Building Block type.

Below is an example of the plug-in architecture.

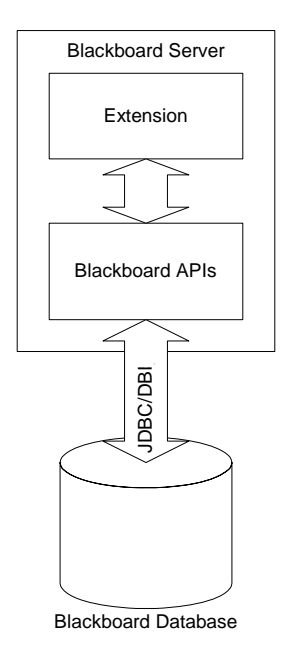

#### **Bridge**

In the bridge architecture, the Building Block can be used to facilitate communication with an external system. There are a variety of ways to implement the communication channel, including using script URLs as callbacks or implementing a custom protocol. An example of this type of Building Block may include a hook to a third-party assessment engine. Bridges can become very complex; some external applications may require complex flow control using a custom protocol.

Below is an example of the bridge architecture.

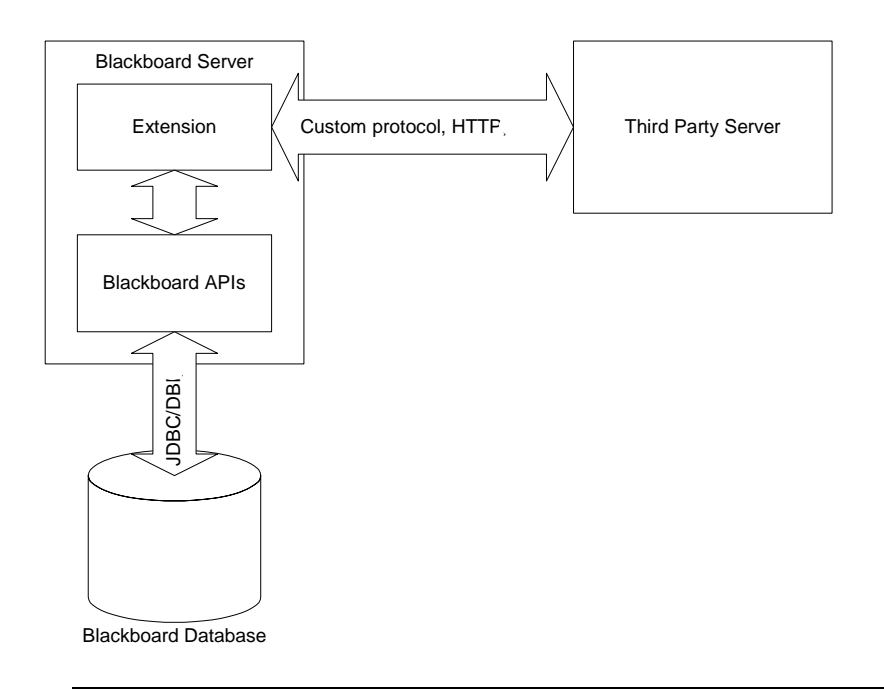

# **Building Blocks APIs and Runtime**

#### <span id="page-9-0"></span>**Overview**

The *Blackboard Learning System* exposes several Java-based APIs to access run-time information. This provides useful functionality in the Building Block. These Building Block APIs are broadly categorized into several distinct sub-sets: Data Objects and Persistence, Session and Context, Gradebook, and Authorization. Although the APIs are provided with the *Blackboard Learning System* they can also be used to extend the *Blackboard Community system*.

**Note:** This section gives a brief overview of the Building Blocks APIs and Runtime that underlies the specific APIs used to create Building Blocks. A more detailed description can be found in the *Blackboard Building Blocks: Introduction to the Building Blocks APIs and Runtime.*

#### **In this section**

The topics in this section include:

- [Data Objects and Persistence APIs](#page-10-0)
- [Session and Context, Gradebook, and Authorization APIs](#page-11-0)

# <span id="page-10-0"></span>**Data Objects and Persistence**

#### **Overview**

Data Objects and Persistence is not a specific Building Block API, rather it is a set of APIs that relate to one another in a common mechanism. This mechanism is used to store the data manipulated in each API. Developers will probably never need to work with the framework directly, but it is valuable to understand its role in storing and retrieving data. For more information on how to use the Persistence framework, see the section [Using the Building Blocks APIs and Runtime.](#page-13-0)

#### **Data Objects**

Data objects are encapsulations of data entities in the *Blackboard Academic Suite* and the attached attributes. Data objects within the Building Blocks APIs and Runtime directly map to the entities a user would see represented in the user interface. These objects contain no business logic and act primarily as attribute repositories.

The data objects are independent of any storage or persistence mechanism—in other words, the data objects are completely separate from the containers used to store data.

All data objects are in the system sub-class blackboard.data.BbObject. This subclass contains most of the functionality used by the map-based persistence framework.

Here are examples of available data objects:

- Announcement
- Calendar
- CourseDocument
- ContentFolder
- **ExternalLink**
- StaffInfo
- **StaffInfoFolder**
- Course
- CourseMembership
- **ButtonStyle**
- User
- UserInfo

#### **Persistence Objects**

To support several different data stores without making the data objects overly complex, the Blackboard Building Blocks run-time includes sets of Persistence Objects that provide the logic and functionality required to save the data objects into and read from different data stores.

#### **Supported Data Stores**

- Oracle®
- Microsoft<sup>®</sup> SQL<sup>®</sup> Server

#### **Loaders**

Loaders are the objects responsible for reading data from a storage mechanism and converting the data into a live object reference.

#### **Persisters**

<span id="page-11-0"></span>Persisters are the objects responsible for taking a live object reference and writing the data into a storage mechanism. They offer read-write functions such as insert, update, and delete.

See blackboard.data.\* See blackboard.persist.\*

#### **Using data objects and persisters**

At first glance the API may seem complex as it is designed to allow flexible persistence operations. However, many of the steps will be the same in most cases so convenience methods are available to expose the default-configured objects. Most of the objects are automatically initialized in the Blackboard platform's Java environment via a services framework that creates appropriate default instances for all services, loaders, and persister objects. The services framework also maintains the right connection between the persistence objects and the appropriate database for access to the Virtual Installation.

# <span id="page-12-0"></span>**Session and Context, Gradebook and Authorization APIs**

#### **Overview**

The following topic describes the APIs for Session and Context, Gradebook, Authorization, and Authentication.

#### **Session and Context**

All requests to the application are associated with a Session. This object retains information about the user and their authentication status. Context is not a specific object but represents information about the current request that is not readily identified by Session, such as the course being accessed.

See blackboard.platform.session.BbSessionManagerService

#### **Gradebook**

Some Building Blocks need to write data into the Gradebook. A simple API is provided to allow the creation of line items and the recording of scores into the line items for users.

See blackboard.data.Gradebook.\* See blackboard.persist.Gradebook.\*

#### **Authorization**

Authorization comprises two parts: verifying that the current user has appropriate access to perform a specific action and verifying that the code being executed is also trusted. The user authorization is handled by the AccessManager object. Code verification is performed by the JVM. Building Blocks are required to include in the manifest a brief security descriptor that identifies permissions required to operate.

See blackboard.platform.security.AccessManager.

#### **Authentication**

Authentication is handled automatically by the login subsystem of *Blackboard Learning System*. If a Building Block must ensure that authentication has occurred, it may call Session.isAuthenticated(). If this method returns false

HttpAuthManager.sendLoginRedirect() may be called to initiate a login sequence. A utility method in PlugInUtil is also available to wrap this functionality.

See blackboard.platform.session.

# **Using the Building Blocks APIs and Runtime**

#### <span id="page-13-0"></span>**Overview**

This section describes some general information about the Building Blocks APIs and Runtime that underlies the specific APIs used to create Building Blocks.

**Note:** A more detailed description of the APIs and Runtime can be found in the *Blackboard Building Blocks: Introduction to the Building Blocks APIs and Runtime.*

#### **In this section**

The following topics are included in this section:

- [Top-level Package Structure](#page-14-0)
- [The Blackboard Data Model](#page-15-0)
- [Strongly-types Enumerations](#page-16-0)
- [Persistence Services](#page-17-0)

# <span id="page-14-0"></span>**Top-Level Package Structure**

#### **Overview**

This section describes the top-level structure of the Java API.

#### **Top-level Packages**

The following table describes the top-level packages in the Building Blocks APIs.

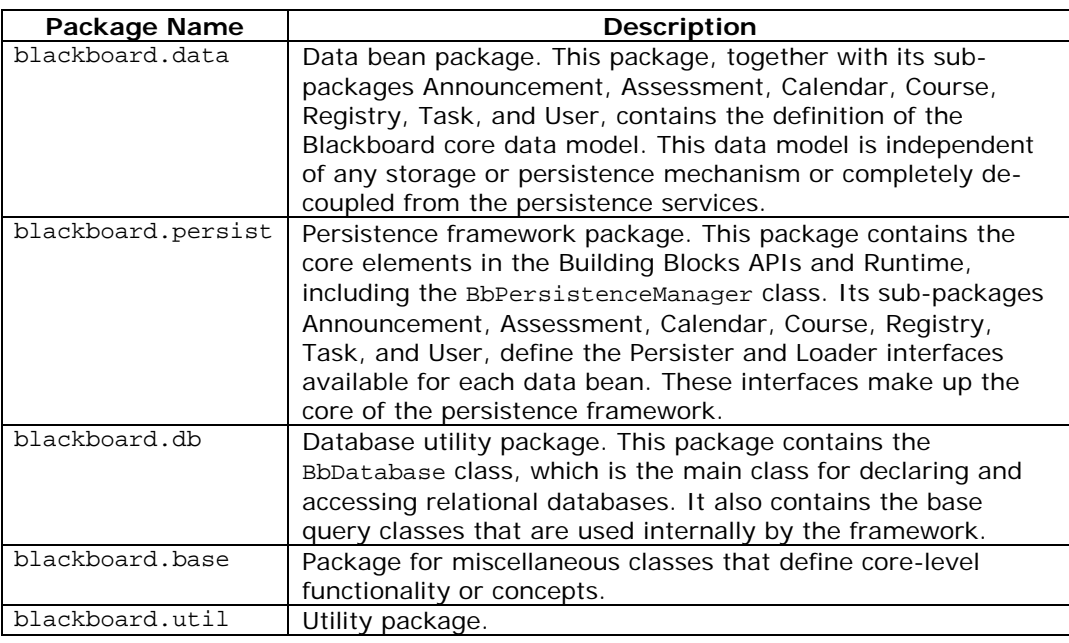

# <span id="page-15-0"></span>**Blackboard Data Model**

#### **Overview**

The data bean classes in the various sub-packages of blackboard.data provide almost complete coverage of the data that is tracked by the *Blackboard Learning System*.

#### **Data sub-packages**

The data beans are grouped into the following sub-packages:

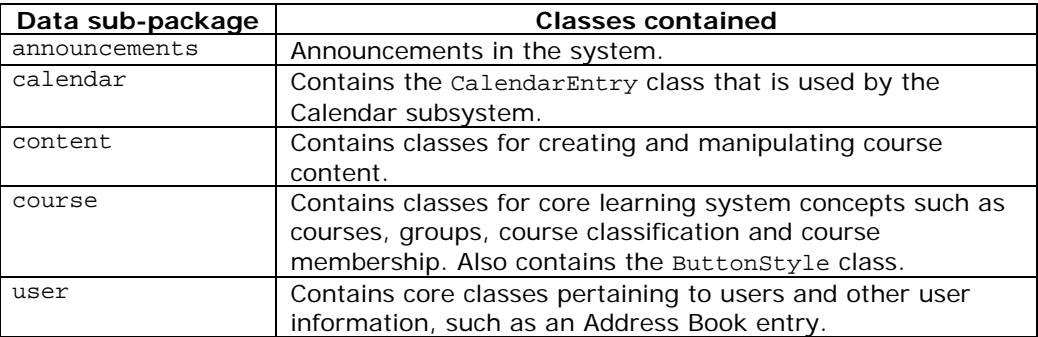

It is important to note that the data model is independent of any storage or persistence mechanism, meaning the data model is completely de-coupled from the persistence services. All data beans in the model inherit directly or indirectly from the class BbObject. BbObject can be thought of as the base persistent object class. BbObject is made up of an ID, created date, and modified date. Data beans are limited to contain only a set of attributes and getter and setter methods for those attributes.

# <span id="page-16-0"></span>**Strongly-Typed Enumerations**

#### **Overview**

All enumerations in the Building Block APIs are implemented using a pattern that provides for compile-time type checking of element membership in an enumeration. In this pattern the primary enumeration class includes the following properties:

- Only private constructors
- Static final instances of itself are defined for each element in the enumeration

#### **Class**

For convenience, the enumeration classes are frequently declared as inner classes of a more general class that provides for the scope and context. For example, class Course contains an inner class called Pace. Given this class, methods like course.setPace (Course.Pace.INSTRUCTOR\_LED)can be called. To switch off of the elements in an enumeration, the  $y = -y$  operator can be used. The example below typed enumeration example demonstrates this point.

```
Course.Pace pace = myCourse.getPace(); 
if ( pace = Course.Pace.INSTRUCTOR_LED ) {
 /* handle case one */ 
} 
else if ( pace == Course.Pace.SELF_PACED ) { 
 /* hadle case two */ 
} 
else { 
  throw new InternalError( 
        "unknown enumeration element encountered: " + pace.toString() ); 
}
```
#### **Tips and tricks**

It is good form to explicitly handle each case in the enumeration—the code should not "fall through" with an else and assume a certain state unless not all cases in the enumeration require explicit handling. This reduces code readability and introduces the possibility of an error if an enumeration is widened at a later date. Blackboard encourages all developers to use this pattern instead of switching on statically defined integers or strings.

## <span id="page-17-0"></span>**Persistence Services**

#### **Overview**

Access to the persistence services of the Building Blocks APIs and Runtime originates with the BbPersistenceManager class. For the remainder of this document, the term "persistence manager" will be used to denote an instance of the class blackboard.persist.BbPersistenceManager.

#### **Container**

A persistence manager is associated with a particular container. A container can be thought of as a mechanism that provides persistent storage for objects such as a database or file system. Blackboard persistence APIs work transparently against Oracle and SQL Server database back ends.

#### **Loaders and persisters**

The services offered by the Building Blocks APIs and Runtime are defined in a set of implementation independent Java interfaces. An instance of the appropriate implementation class for a given interface must be obtained from a persistence manager. These interfaces are divided into two main categories: Loaders and Persisters. Loaders offer read-only operations on the data model such as looking up an object by its ID or searching for a list of objects based on given criteria. Persisters offer read-write functions such as insert, update, and delete. The following code shows how to look up an implementation of a loader for Courses from a pre-initialized instance of BbPersistenceManager called bbPm.

Example of performing a loader lookup:

CourseDbLoader loader = (CourseDbLoader) bbPm.getLoader( CourseDbLoader.TYPE );

//access CourseDbLoader.loadByXXX() methods

# **Blackboard Look and Feel**

#### <span id="page-18-0"></span>**Overview**

When creating a Building Block it is useful to the end user to make the Building Block's interface fit seamlessly into the Blackboard interface. There are two that can help accomplish this: the Blackboard tag libraries, used to render common visual elements, and icons supplied as part of the Building Block.

#### **In this section**

- The topics in this section include:
	- [Blackboard Tag Libraries](#page-19-0) 
		- **[Icons](#page-26-0)**

# <span id="page-19-0"></span>**Building Blocks Tag Library**

#### **Overview**

The Building Blocks Tag library is a Java class library used to abstract user interface components as XML-like tags that are evaluated by Java classes. The tag library architecture was standardized in the JSP 1.1 specification from Sun© Microsystems.

More information about the JSP specifications can be found at:

- Java Servlet Specification, version 2.2. <http://www.javasoft.com/products/servlet/2.2/>
- Java Server Pages (JSP) Specification, version 1.1. <http://www.javasoft.com/projects/jsp/1.1/>

While it is not required to use the Blackboard tags, it is highly recommended, as it helps ensure a seamless experience for the user. It also helps to ensure that the Building Block can evolve as the Blackboard UI becomes available in different contexts, such as Wireless Application Protocol (WAP) or text-only versions for high accessibility.

**Note:** The tag names and attributes are case-sensitive.

#### **Tags**

The following tags are those that ship with the application. Note that in many of the samples, the XML namespace prefix "bbUI" is used in the tags. The taglib directive sets this prefix. This prefix must be included at the top of any JSPs that use the tag libraries. For example: <%@ taglib uri="/bbUI" prefix="bbUI"%>

### **breadcrumb**

*Definition:* 

Wraps the text and URL for an individual breadcrumb item (one element in the breadcrumb bar). This element can be used in the breadCrumbBar element to create an entire bar if no internal handle is appropriate (if the item does not hook into the existing Blackboard navigation structure), although this should probably only occur in testing situations. It can also be used to generate the final element(s) that should be added to the end of an automatically generated breadCrumbBar.

**Note:** This element must be nested in a breadCrumbBar; the final breadcrumb in the bar should not be hyperlinked.

*Attributes:* href

*Body:* Any valid JSP code.

#### *Sample:*

<bbUI:breadcrumb href="http://www/blackboard.com">A breadcrumb</bbUI:breadcrumb>

#### **breadCrumbBar**

*Definition:* Creates the breadcrumb navigation bar. Can generate an entire navigation bar when provided with a valid handle. Can be manually generated by nesting multiple breadcrumb elements.

*Attributes:* 

environment-whether viewing this navigation element in the course, control panel, or any other part of the portal acceptable values are: PORTAL, COURSE, CTRL\_PANEL, and SYS\_ADMIN *.* The default is PORTAL.

handle-the database field used to uniquely identify the root navigation item for the breadcrumb bar. The bar gets the appropriate navigation item from the handler then traverses the navigation tree to iteratively get the item's parents. The handler is required unless breadCrumb elements are manually entered. There is no default.

**Note:** The breadcrumbBar must be nested in a coursePage element for the COURSE or CTRL\_PANEL environments.

*Body:* Display text for bread crumb. May include JSP code.

*Sample:* 

```
<bbUI:breadcrumbBar> 
  <bbUI:breadcrumb href="http://www/blackboard.com">A breadcrumb</bbUI:breadcrumb> 
  <bbUI:breadcrumb href="http://www/blackboard.com">A breadcrumb</bbUI:breadcrumb> 
  <bbUI:breadcrumb>A breadcrumb</bbUI:breadcrumb> 
</bbUI:breadcrumbBar> 
or: 
<bbUI:breadcrumbBar handle="address_book"></bbUI:breadcrumbBar>
```
#### **Button**

*Definition:* Hides the details of a button object (will be functional in JavaScript and non-JavaScript modes). Type-safe button tags in future versions will supercede this tag.

*Attributes:* 

type- describes if the button is FORM\_ACTION, INLINE, LONG\_INLINE, or TOOLBAR. The type determines the size of the displayed image. FORM\_ACTION is used to render **Submit** and **Cancel** buttons on form pages. INLINE is used to render **Modify** and **Remove** buttons. LONG\_INLINE is similar to INLINE, but is used for buttons that are wider than the standard.

name-The name of the button. It should correspond to the name of the image for the button, minus the "\_off.gif".

alt-Used for the alt tag in the code.

action-Determines whether the button submits a form or links to another page; either LINK or FORM\_ACTION.

targetUrl-The target for the page to link to for link-type buttons.

*Body:* Empty.

*Sample:* 

<bbUI:button type="FORM\_ACTION" name="cancel" alt="Cancel" action="LINK" targetUrl="http://www.blackboard.com"/>

#### **coursePage**

*Definition:* Creates a course page element and makes the course available to sub-tags. It should be wrapped around pages that contain a courseTitleBar or a course breadcrumbBar. An appropriate use would be to wrap the entire course page, just inside the docTemplate tag.

*Attributes:* 

courseId-Course ID used to load the Course data object.

*Body:* All page content inside the docTemplate tag.

*Sample:*  <bbUI:coursePage courseId="<%=COURSE\_ID%>"> <!-- other tags go here --> </bbUI:coursePage>

#### **courseTitleBar**

*Definition:* Creates a course title bar with the appropriate background color for a given course.

*Attributes:*  courseId-Course ID used to load the Course data object.

*Body:* The title of the page that is to be rendered inside the courseTitleBar.

*Sample:*  <bbUI:coursePage courseId="<%=COURSE\_ID%>">

<bbUI:courseTitleBar>The Page Title</bbUI:courseTitleBar>

</bbUI:coursePage>

…

…

#### **dataElement**

*Definition:* Provides the HTML framework for content in a Step element. The current implementation simply creates a two column table row with a label in the first column and the body in the second column.

**Note:** This element must be nested in a Step tag.

*Attributes:* 

Label-The text label for the data (form) element. This attribute is required.

Required-Indicates that the element is required before submitting form (does not validate, adds "\*"). This attribute is optional.

*Body:* 

Form input tags, buttons, or other content that can be appropriately matched with a left-aligned label. It may include valid JSP.

*Sample:* 

```
<bbUI:dataElement label="First Name"><input type="text" 
name="tFirstName"></bbUI:dataElement>
```
#### **devDocTemplate**

*Definition:* A development tool that sets the HTML page <head> <title> and <body> elements. This version of the Document Template includes a link to show the JSP code of the page.

*Attributes:*  title-The title of the page being rendered.

*Contains:* All page content.

```
Sample:
<bbUI:devDocTemplate title="A Page Title"> 
<!-- other tags go here -->
```
</bbUI:devDocTemplate >

#### **docTemplate**

*Definition:* A development tool that sets the HTML page <head> <title> and <br/> <br/>kody> elements.

*Attributes:*  title-The title of the page being rendered.

*Body:* All page content.

*Sample:*  <bbUI:docTemplate title="A Page Title"> <!-- other tags go here --> </bbUI:docTemplate>

#### **Instructions**

*Definition:* Encapsulates the style for instructions as used in the Step element.

**Note:** This element must be nested in a Step tag.

*Attributes:* none

*Body:* The text of the instructions; may include valid JSP.

#### *Sample:*

<bbUI:instructions>Please enter your first and last name. </bbUI:instructions>

#### **Receipt**

*Definition:* Creates a receipt page using titleBar and button components.

*Attributes:* 

iconUrl-The URL for the Icon image used in the titlebar. The default is /images/ci/icons/receiptsuccess\_u.gif

pluginId-The ID for the Building Block known by the Building Block developer and used as the directory root of the Building Block. For example, /Blackboard/plugins/\*pluginId\*/images/pluginimg.gif. This is optional.

recallUrl-The URL to recall the page to after viewing. The default is back to the previous page.

title-Title displayed in title bar of page. The default is Action Successful. Other defaults are determined by type.

type-The type of receipt to display (SUCCESS, FAIL, DISABLED). This is optional.

*Body:* Any valid JSP.

*Sample:*  Basic: <bbUI:receipt type="DISABLED"></bbUI:receipt>

Customized:

```
<bbUI:receipt type="DISABLED" iconUrl="/images/ci/icons/bookopen_u.gif" 
title="Disabled Books" recallUrl="http://www.blackboard.com">The books button has been 
turned off!</bbUI:receipt><br>
```
**Spacer** 

*Definition:* Creates an invisible area on the page with the specified height and width. Used as a page layout tool. For example, it can set a minimum table column width. Should be encapsulated in other widgets and should not be called alone.

*Attributes:*  Height-Vertical size of the spacer in pixels (for example, "1").

width-Horizontal size of the spacer in pixels (for example, "1").

*Contains:* Empty.

*Sample:* This tag should not be called directly. It is used to assist in layout by other Blackboard tags.

#### **Step**

*Definition:* Creates HTML for a wizard Step element. These are used throughout the Blackboard for form input.

*Attributes:*  number-The number for the step.

title-The title of the step.

#### *Body:*

Instructions about the purpose of the step or wizard; one or more dataElement tags.

```
Sample: 
<bbUI:step title="Test Step Title" number="1">
```
<bbUI:instructions>Please enter your first and last name.</bbUI:instructions>

```
 <bbUI:dataElement label="First Name"><input type="text" 
name="tFirstName"></bbUI:dataElement>
```

```
 <bbUI:dataElement label="Last Name" required="true"><input type="text" 
name="tLastName"></bbUI:dataElement>
```
</bbUI:step>

#### **stepSubmit**

*Definition:* Creates HTML for an entire submit and cancel step element. This is a convenience tag that wraps default content for a Step tag that is appropriate for the final step on a step wizard page.

*Attributes:* 

number-The number for the step. This is required.

title-The title of the step. This is required.

cancelUrl-The URL to recall the page to if the user cancels. The default is back to the previous page.

instructions-The message string displayed in this *step.* The default is Choose **Submit** to finish or choose **Cancel** to abort this process.

*Body:* Empty.

*Sample:*  <bbUI:stepSubmit title="Test Submit Step" number="3" cancelUrl="http://www.blackboard.com"/>

#### **titleBar**

*Definition:* Creates a general use title bar with an icon.

*Attributes:* 

iconUrl-The URL for the icon image used in the titlebar.

- If using a Blackboard icon the URL should be formed as follows, /images/ci/icons/bookopen\_u.gif
- If using a Building Block icon the URL should be formed root-relative to the Building Block home directory. For example, in directory /samplePluginId/images/icon.gif, use images/icon.gif

pluginId-The ID for the Building Block known by the Building Block developer; used as the directory root of the Building Block. For example, /Blackboard/g. plugins/\*pluginId\*/images/pluginimg.gif

*Body:* Title for the page, may include a valid JSP.

```
Sample:
```

```
<% String iconUrl = "/images/ci/icons/bookopen_u.gif"; %> 
<bbUI:titleBar iconUrl="<%=iconUrl%>">A Generic Title</bbUI:titleBar>
```
#### **Using the Tag Library**

The following tag library descriptor (TLD) reference must be included in the manifest:

```
<taglib>
```

```
 <taglib-uri>/bbUI</taglib-uri> 
  <taglib-location>/WEB-INF/config/taglibs/bbUI.tld</taglib-location> 
</taglib>
```
The actual TLD file must be packaged in the .WAR file, otherwise, the *Blackboard Learning System* will not be able to locate the tag definitions. The file is included in the SDK. Additionally, as stated above, each JSP that is going to use the tag library must include a taglib directive. For example: <%@ taglib uri="/bbUI" prefix="bbUI"%>.

#### **Example**

The following is a sample page using taglibs.

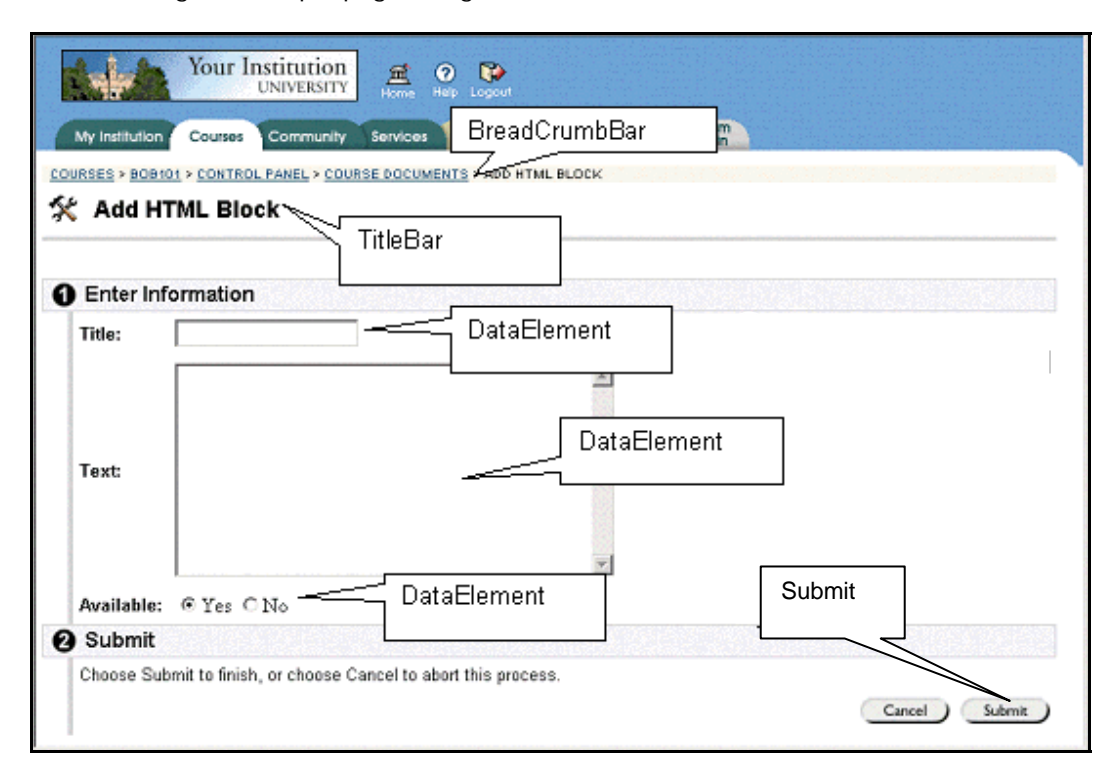

The HTML for the example above is generated by the following JSP code:

```
<bbUI:docTemplate title="Add HTML Block"> 
<bbUI:coursePage courseId="<%=bbSession.lookupCourseContext(request).getCourseId()%>"> 
<bbUI:breadcrumbBar environment="CTRL_PANEL" handle="<%=strHandle%>" > 
 <bbUI:breadcrumb>Add HTML Block</bbUI:breadcrumb> 
</bbUI:breadcrumbBar> 
<bbUI:titleBar iconUrl="/images/ci/icons/tools_u.gif">Add HTML Block</bbUI:titleBar> 
<form action="create_proc.jsp" method=post> 
<input type=hidden name=content_id value="<%=request.getParameter("content_id")%>"> 
<input type=hidden name=course_id value="<%=request.getParameter("course_id")%>"> 
<bbUI:step title="Enter Information" number="1"> 
  <bbUI:dataElement label="Title"><input type="text" name="title"></bbUI:dataElement> 
  <bbUI:dataElement label="Text"><textarea name="text" cols=40 
rows=10></textarea></bbUI:dataElement> 
  <bbUI:dataElement label="Available"><input type="Radio" name="isAvailable" 
value="true" checked>Yes <input type="Radio" name="isAvailable" value="false">No 
</bbUI:dataElement> 
</bbUI:step> 
<bbUI:stepSubmit title="Submit" number="2" /> 
</form> 
</bbUI:coursePage> 
</bbUI:docTemplate>
```
In-line JSP code (for example, <%=request.getParameter("content\_id")%>) is used to dynamically generate values. There are also places where raw HTML is included such as form elements included inside the dataElements and the form elements that do not have dataElement wrappers.

## <span id="page-26-0"></span>**Icons**

#### **Overview**

Icons are the visual cues associated with a Building Block in the application. A Building Block must provide an icon to display within the course context.

#### **List Item icon**

The List Item icon is displayed when the Building Block entry point is displayed in a list with other system entry points. An example is the Tools page within a course. The List Item icon must be 32 x 32 pixels.

# **Writing Content Building Blocks**

#### <span id="page-27-0"></span>**Overview**

Content Building Blocks are Building Blocks that interact in the content areas of a course. They allow custom content types to be placed in the course or organization content areas, such as Course Documents, Assignments, and Books. Course Documents are also referred to as Content Items.

#### **In this section**

The following topics are included in this section:

- [Entry Points](#page-28-0)
- [Using Course Documents](#page-30-0)
- [Context Passing](#page-32-0)
- [Interacting with the Gradebook](#page-35-0)
- [Using the File System](#page-36-0)

## <span id="page-28-0"></span>**Entry Points**

#### **Overview**

Entry points are defined for each content handler included in the manifest. Content handlers are used to render a Building Block's links for creating custom content types. Information on the manifest can be found in the *[Blackboard Learning System](#page-54-0)* Manifest topic of this document.

The scripts provided in the Content Handler definition are the entry points of a content Building Block. They are rendered in two contexts: from the Add Custom page (create action) and from the Content Area editor pages (modify and remove actions).

#### **Create action**

Create action is rendered from within the content editing areas in a course through the **Add Custom** link. The links are not rendered directly. The display page includes logic to generate the appropriate parameters and direct the browser to the create script.

The example below demonstrates create action rendering.

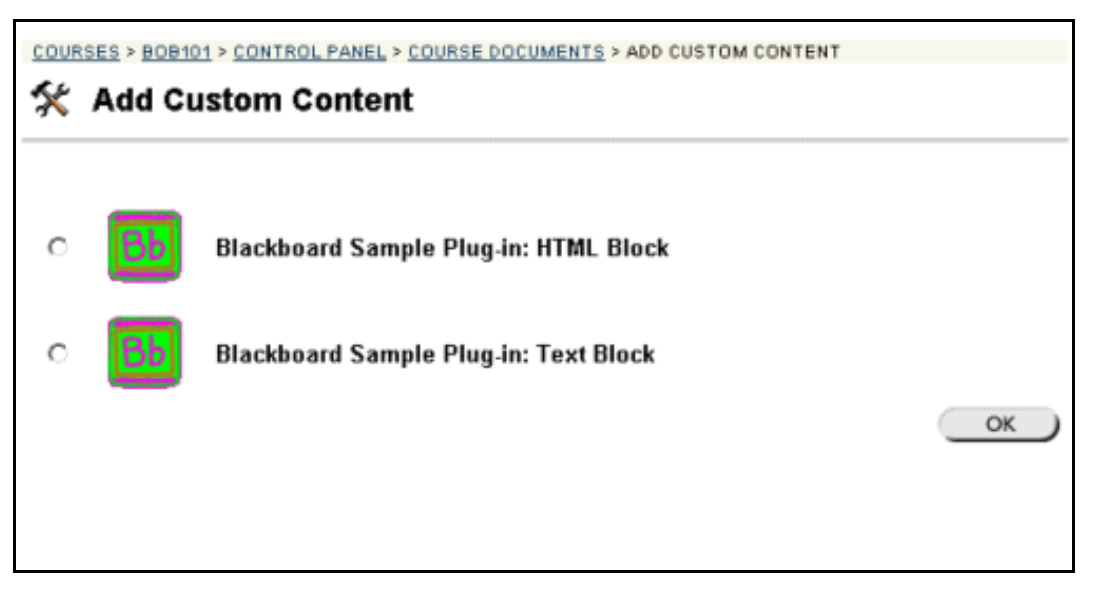

The create script must accept the following parameters:

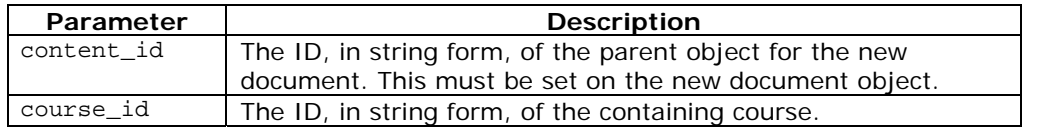

#### **Modify/Remove action**

The Modify and Remove actions are rendered from within the content editing areas in a course and in line with content items that may be edited.

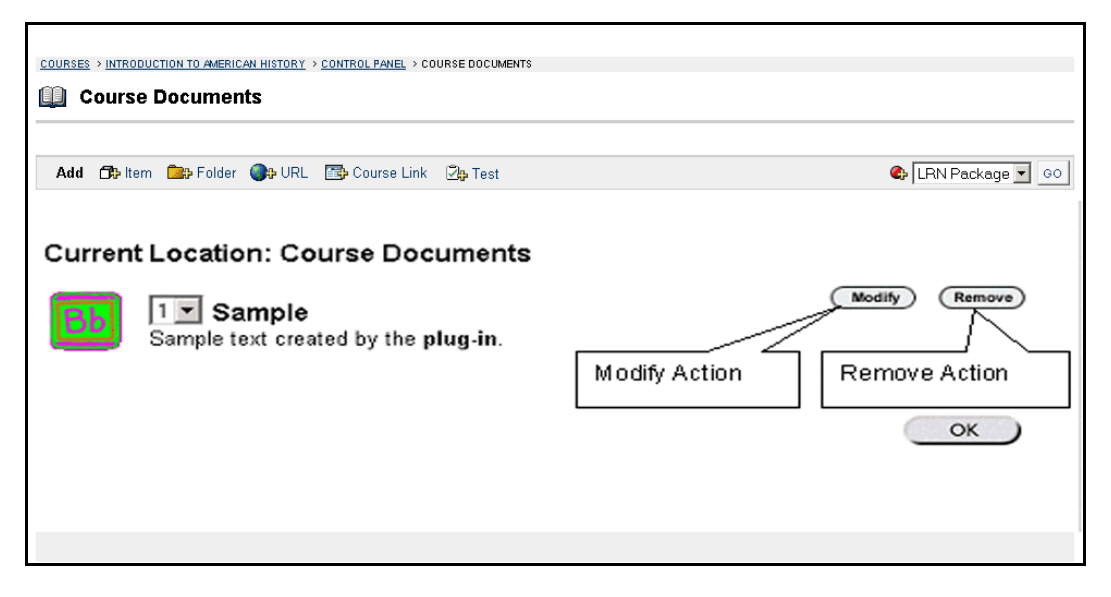

The remove action is not directly invoked as a Blackboard-provided script does most of the processing. The Blackboard script deletes the actual Course Document. The execution of the remove script provided by the Building Block allows the Building Block to clean up or clear any external resources it may be holding.

Additionally, the modify script should support the following parameters:

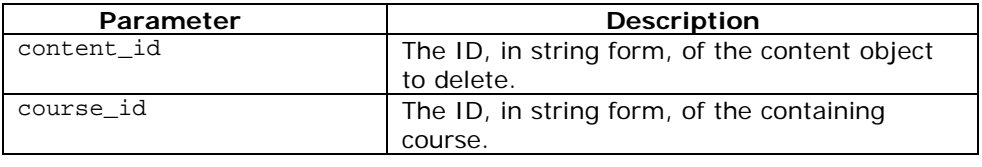

# <span id="page-30-0"></span>**Using Content Items**

#### **Overview**

The key ability of a content Building Block is being able to place content into the Content Item hierarchy associated with a course. There are several components of the persistence API to facilitate this.

#### **Create a content item**

Creating a content object is as simple as instantiating the data object and setting its attributes. The following code sample shows how to create and save a content item.

```
// retrieve the Db persistence manager from the persistence service 
BbPersistenceManager bbPm = BbServiceManager.getPersistenceService(). 
   getDbPersistenceManager(); 
// create a course document and set all desired attributes 
Content content = new Content();
content.setTitle( "Sample Item" ); 
FormattedText text = new FormattedText( 
  request.getParameter( "text" ), FormattedText.Type.HTML ); 
content.setBody( text ); 
content.setContentHandler( "resource/x-smpl-type1" ); 
// ... set additional attributes ... 
// these attributes of content require valid Ids... create and set them 
Id courseId = bbPm.generateId( Course.DATA_TYPE, 
  request.getParameter( "course_id" ) ); 
Id parentId = bbPm.generateId( Content.DATA_TYPE, 
  request.getParameter( "content_id" ) ); 
content.setCourseId( courseId ); 
content.setParentId( parentId ); 
// retrieve the content persister and persist the content item 
ContentDbPersister persister = (ContentDbPersister) 
   bbPm.getPersister( ContentDbPersister.TYPE ); 
persister.persist( content );
```
In the example above, the text of the content item is entered through the  $Content.setBody()$ . This method accepts a FormattedText object which encapsulates both the text of the content item as well as the formatting of that text. Presently, three types of formatting are supported: HTML, Plain Text, and Smart Text (Smart Text uses some of the basic features of HTML without having to enter HTML code).

**Note:** Templates can be included to make some details of the content formatting easier, such as content.url to reference uploaded files.

#### **Using ID Objects**

Ids play a key role within the Blackboard API -- they serve to uniquely identify objects within the Blackboard system allowing for future retrieval and/or modification. In order to be system unique, Ids encompass several pieces of information, including key data, object type and other identifying information. Ids can not be directly instantiated and must be created using BbPersistenceManager.generateId().

A string representation of an Id value may be obtained via Id.toExternalString(). This is useful when it is necessary to pass an Id value from one process to another and the object itself can not be passed—for example, passing an Id on a URL from one JSP page to another.

**Note:** toString() is not appropriate for this purpose as it is used to provide additional debugging information.

#### **Save the document object**

Once the object has been created it is saved by getting a reference, through the BbPersitenceManager, to a persister and invoking its persist() method.

The following is an example of saving a Course Document:

```
ContentDbPersister persister = (ContentDbPersister) 
  bbPm.getPersister( ContentDbPersister.TYPE ); 
persister.persist( content );
```
**Note:** The process is identical if the document is new or was loaded from the database. The persistence objects determine what action to take.

#### **Loading a Document**

In addition to persister objects the developer will work with loaders to create objects from stored data. In most cases, a parameter passed from the modify action script will be referenced. This is typically encoded as a string. The BbPersistenceManager can be used to translate the string to a valid ID object for use in a load operation.

**Note:** IDs are actual objects in the persistence framework and must be generated by the PersistenceManager.

The following code demonstrates loading a document.

```
ContentDbLoader loader = 
  (ContentDbLoader) bbPm.getLoader( ContentDbLoader.TYPE ); 
Id contentId = bbPm.generateId( Content.DATA_TYPE, 
  request.getParameter( "content_id" ) ); 
Content content = loader.loadById( contentId );
```
#### **Content Item Types**

The Blackboard Content API includes many different data objects. The base content class is called Content. All sub-classes of Content (CourseDocument, ExternalLink, etc.) represent native content types understood by the Blackboard system. Use of these sub-classes should be limited to times when the desire is to create a native Blackboard content item. If creating your own content type (the typical reason for creating a content Building Block), then the Content class should be used as shown in the examples above.

Since the ContentDbLoader can return any of the content data objects, it is safer to treat all objects returned by it as the base class (Content). This avoids possible object casting problems. If you must cast to another content type, it is safer to use getDataType() or instance of to first validate the type before trying to cast.

# <span id="page-32-0"></span>**Context Passing**

#### **Overview**

Context passing is useful to System Administrators when they are implementing Building Blocks that require content from *Blackboard Learning System* to generate a URL.

The context passing APIs allow the *Blackboard Learning System* to pass data to URLs requiring that data in a query string. To see an example of this type of URL, simply look at the URL for a course in the *Blackboard Learning System*. The last part of the URL is url=/bin/common/course.pl?course\_id=*<unique\_id>* where the <unique\_id> is a variable. It is variables such as this that can be passed using the context passing APIs.

Developers may want to include parameters in links embedded in a course document. Without a dynamic rendering framework some additional actions are required. *Blackboard Learning System* provides the URL with a feature for passing contextual data through URL templates. Templates are URLs provided by users that contain placeholders for data that will be inserted at render time.

There are several variables that can be used to embed information in the HTML included for rendering. The advantage to using templates is that the information does not have to be hard coded and is thus more portable from course to course. This is particularly relevant in course copy and import/export actions.

#### **Course Document expansion**

If @X@ are used as the delimiters the variables will be expanded when rendered in a Course Document. The benefit of this approach is that there is no intermediate step between the display of the template and navigating the link.

#### **Deferred expansion**

A slightly different syntax can be used if Course Document expansion is not desired Instead, have the link reference the URL

/webapps/blackboard/launch\_external.jsp and include a URL template in the url parameter. Below is an example of a deferred expansion URL:

/webapps/blackboard/launch\_external.jsp?encrypt=y&url=http://example.com/page? uid=@X@user.user\_id@X@

> The benefit of this approach is that there is an intermediate step to invoke the launch\_external.jsp. This allows the developer to specify that the URL should be encrypted. This step creates a temporary key that external systems (with live database access to the *Blackboard Learning System*), can use to verify requests.

#### **Run-time expansion**

Developers can also have provided templates expanded at runtime by the Session object. The templates are the same, but instead are processed in the context of a method call.

See blackboard.platform.session.BbSession.encodeTemplateURL()

#### **Variables**

The following variables may be used in URL templates:

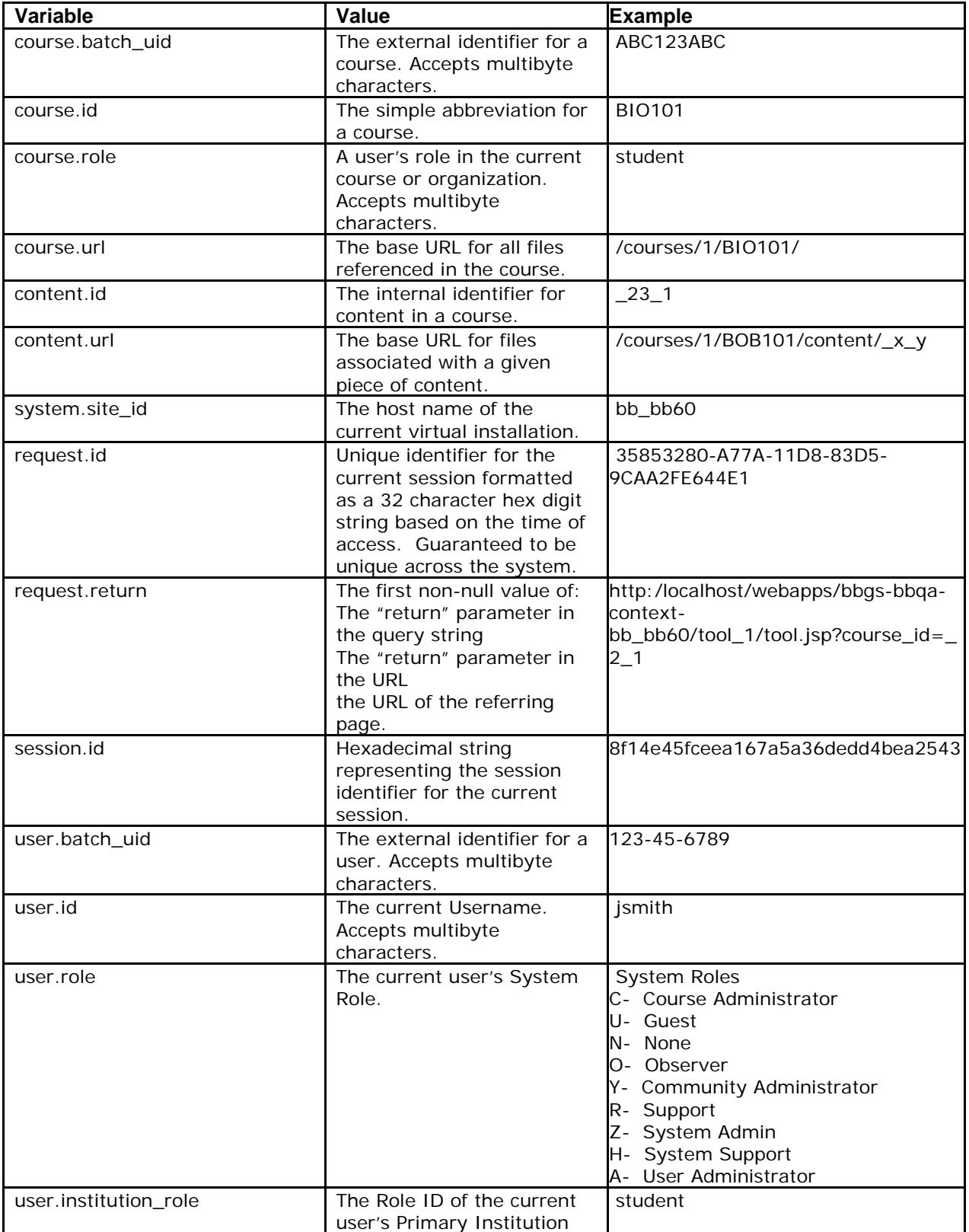

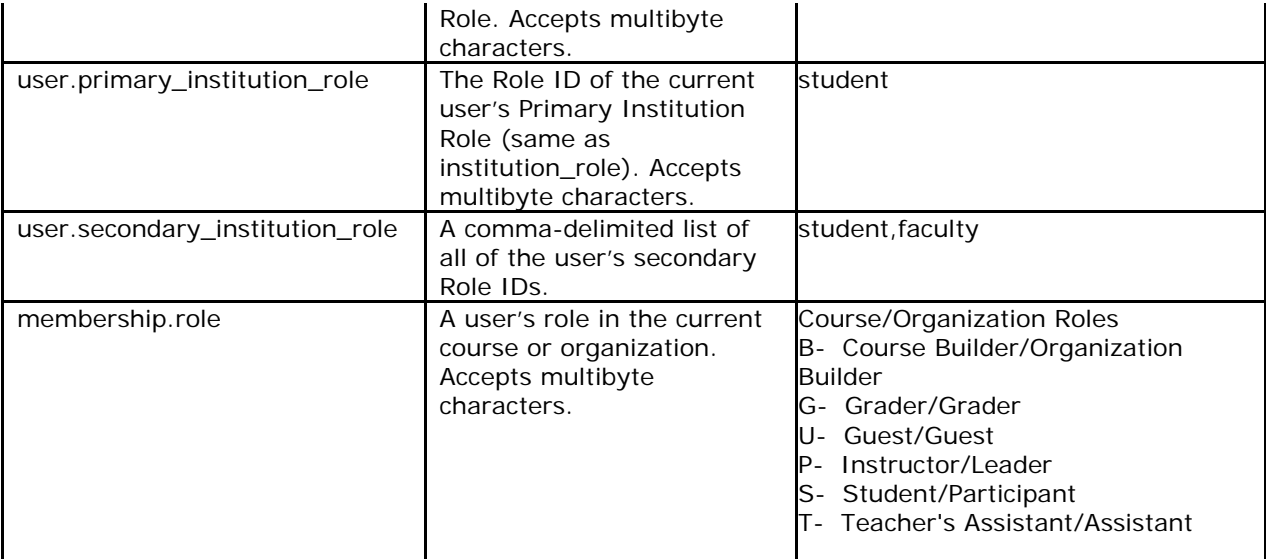

#### **Example One:**

When given the user jdoe, in the course CS114, the URL template [user\\_id=@X@user.user\\_id@X@&course\\_id=@X@course.course\\_id@X@](mailto:user_id=@X@user.user_id@X@&course_id=@X@course.course_id@X@) would expand as: user\_id=jdoe&course\_id=CS114.

#### **Example Two:**

A Building Block includes a Java applet that reads a file from the server to display math equations. The file is stored in the course document's file repository. The following applet tag could automatically generate the appropriate URL without hard coding the location.

Below is an example of using templates in Course Document HTML:

```
<applet code="vendor.AppletClass" archive="/webapps/vend-plgn/applet.jar"> 
       <param name= "download" value= "@X@content.url@X@/file.mml"> 
</applet>
```
#### **Example Three:**

The Session object can be used to encode parameters directly in the plug-in script handlers. Below is an example of using session to encode a template URL:

```
BbSession bbSession = 
       BbServiceManager.getSessionManagerService().getSession( request ); 
String encodedUrl = 
       bbSession.encodeTemplateUrl( request, request.getParameter("target") );
```
Encoding the template URL can be used to pass information to external systems or the tool. The batch\_uid property on both user and course is used in integration scenarios and typically maps to an ID maintained by an external system, for example the primary key used within the SIS.

Note: When performing deferred expansion, the developer must be able to include the appropriate IDs (such as Course ID) to ensure that the context information is available.

# <span id="page-35-0"></span>**Interacting with the Gradebook**

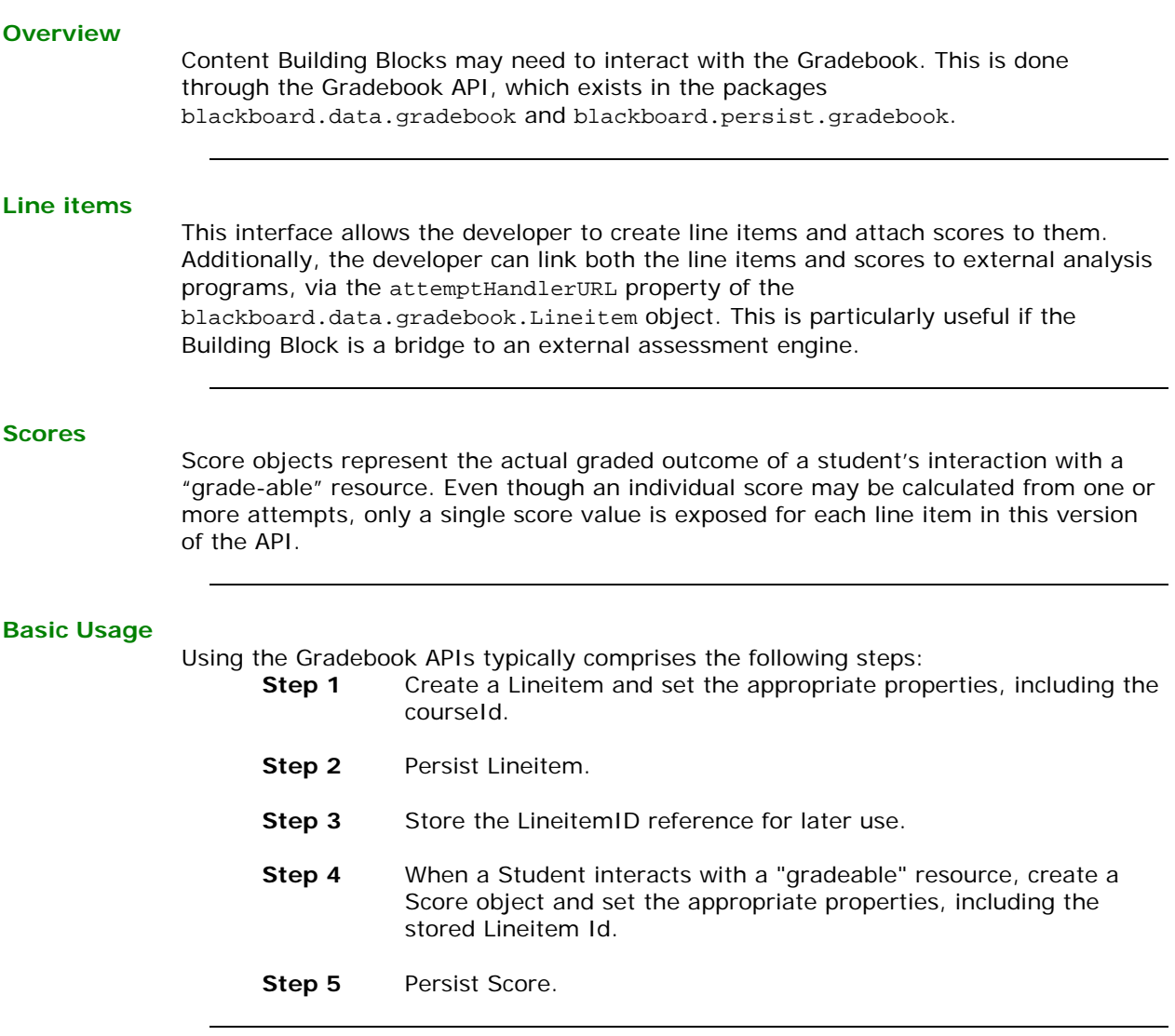
# **Using the File System**

## **Overview**

Every Course Document has an associated file store. The developer can use the file store to save data for their Building Block.

**Note:** These files are not tracked by the system and will be deleted when the content object is removed.

# **Directories**

The FileSystemService gives access to directory spaces within the content areas.

The directories retrieved from the FileSystemService must be treated as unrelated. That is, any reliance on paths existing outside of the provided directory will likely result in errors in subsequent releases.

**Warning:** Do not rely on the layout of directories returned from the FileSystemService as it will change in subsequent releases.

See blackboard.platform.filesystem.FileSystemService

# **Writing Tool Building Blocks**

## **Overview**

Writing a Tool Building Block can be a very open-ended task, and can touch a number of issues. This section will review the basics of a Tool in the Blackboard context and the various points of interaction in the system.

**Note:** This section makes the assumption that the reader is familiar with the Webbased navigational structure of the *Blackboard Academic Suite*.

# **Applications**

In the *Blackboard Academic Suite* all of the links that may be associated with tools in a system are related via the Application entity. For example, the different links for the Announcements tool are connected via an Application object.

The end user manages applications via the System Control Panel and the Course Control Panel. For example, open **Manage Tools** on the Control Panel. The tools installed by default are managed differently than tools installed by Building Blocks.

Building Blocks may define one or more applications in the manifest. For the Building Block this means that all of the links associated with that Building Block will be managed as a single unit.

## **Entry Points**

There are four pre-defined entry points for a Building Block to use in the context of a course. The entry point used depends on the use case.

- **Control Panel.** The link is displayed in the Course Tools section of the Course Control Panel.
- **System Administration Panel.** The link is displayed in the System Tools section of the System Control Panel.
- **Communications.** The link is added to the set of tools displayed in the default Communications navigation area of the course. This area is located in the Course Menu.
- **Course Tools.** The link is added to the set of tools displayed in the default Tools navigation area of the course. Tools are located in the Course Menu.
- **User Tools.** The link is added to the Tools box available on the community tab areas.

Course Tools and User Tools are somewhat arbitrary. Once an Application is defined for a set of links Instructors can create any number of access points to that application. For example, if a Building Block installs a link that will appear in the Tools area of a course, an Instructor can create a new course area and point it directly to the entry point of the Building Block.

The entry points are determined by the type attribute on the link element in the manifest.

# **Communication Tools vs. Course Tools**

Functionally, there is no difference in the API for use by either type of Building Block. The distinction is made solely for the details the developer wants to apply for the tool.

# **Writing Content System Building Blocks**

## **Overview**

Beginning with *Blackboard Content System* (Release 2.3), it is possible to write Building Blocks with features specific to the Content System. Developers have the option of either creating Building Blocks that require the Content System to be installed, or creating Building Blocks that integrate with the Content System when it is available but do not require it.

# **Installation**

In addition to specifying the required Blackboard platform version in the Building Block manifest, Content System Building Blocks should specify the minimum required version of the Content System in a csversion sub-element of the requires element. When a Content System Building Block is installed, the version of the Content System currently installed is checked against the version specified in the Building Block manifest. If the currently installed version is older than the version in the manifest, the Building Block will not be installed, and the Administrator will receive an error message stating the required Content System version. If the currently installed version is the same as the version in the manifest or newer, the Building Block will be installed successfully.

If the Content System is not installed at all, the ifMissing attribute of the csversion element is checked. When set to "fail" the Building Block will not be installed, and the Administrator will receive an error message stating that the Content System must be installed to use the Building Block. When set to "warn" the Building Block will be installed, but the Administrators will receive a message stating that some features of the Building Block may be unavailable unless the Content System is installed. This can be used to create Building Blocks that integrate with the Content System when it is available, but can also be used with only the *Blackboard Learning System* or *Blackboard Community System* installed.

# **Applications**

Writing a Content System Building Block is very similar in most respects to writing a Tool Building Block. As with Tool Building Blocks, Content System Building Blocks are grouped within an Application object. Tool Building Blocks and Content System Building Blocks can be freely intermixed within a single application definition, or can be defined in separate applications.

# **Entry Points**

The Content System defines six additional entry points for use by Content System Building Blocks.

- **Content System Tools.** The link is added to the Tools box in the folder view of the Content Collection menu, and the Tools menu available from the shortcut view of the Content Collection menu.
- **Content System Action Bar.** The link is added to the drop-down menu at the end of the Action Bar on folder listing pages in the Content Collection. Action Bar Building Blocks act on the files and folders currently selected in the folder listing.
- **Modify Content File.** The link is added to the menu of options that appears when a user clicks **Modify** on a file in the Content Collection.
- **Modify Content Folder.** The link is added to the menu of options that appears when a user clicks **Modify** on a folder in the Content Collection.
- **Manage Portfolio.** The link is added to the menu of options that appears when a user clicks **Manage** on a Portfolio on the My Portfolios page.
- **My Portfolios.** The link is added to the My Portfolios box in the folder view of the Content Collection menu, and the Portfolios menu available from the shortcut view of the Content Collection menu.

# **Execution Contexts**

Content System Tools and My Portfolios Building Blocks are system-wide tools. Links added in those areas by Building Blocks will not have any additional HTTP request parameters appended beyond what is specified by the developer in the Building Block manifest. Links in the Content System Action Bar, Modify Content File, Modify Content Folder, and Manage Portfolio areas, however, are meant to operate on one or more Content System objects, specified by an HTTP request parameter. The blackboard.cms.servlet package contains classes that encapsulate the use of these request parameters, and can be used by Building Blocks developers to determine the appropriate object or objects to act on.

## **Example 1: Content System Action Bar Building Blocks**

This JSP can be used as the target of a Content System Action Bar link. It will print out a list containing the path names of the files and folders that were selected in the folder listing where it was used.

```
<%@page import="blackboard.cms.servlet.CSActionRequest" %> 
<%@page import="java.util.Iterator" %> 
<%@taglib prefix="bbData" uri="/bbData" %> 
<bbData:context> 
<!-- Print out a list of the selected files and folders --> 
<ul> 
<\frac{6}{6} CSActionRequest actionReq = 
   new CSActionRequest( request, response, application );
  List selectedFiles = actionReq.getSelectedPaths(); // returns a list of path names 
 for ( Iterator i = selectedFiles.iterator(); i.hasNext(); )
\{ String fileName = (String) i.next(); 
%> 
  <li><%= fileName %> 
\leq } 
%> 
\langle u1 \rangle</bbData:context>
```
## **Example 2: Modify Content File/Folder Building Block**

This JSP can be used as the target of a Modify Content File or Modify Content Folder link. It will print out the path name of the file being modified.

```
<%@page import="blackboard.cms.servlet.CSModifyEntryRequest" %> 
<%@taglib prefix="bbData" uri="/bbData" %> 
<bbData:context> 
<\frac{6}{6} CSModifyEntryRequest modifyEntryReq = new CSModifyEntryRequest( request );
```

```
 out.println( modifyEntryReq.getPath() ); 
\frac{6}{6}</bbData:context>
```
# **Example 3: Manage Portfolio Building Block**

This JSP can be used as the target of a Manage Portfolio link. It will print out the title of the Portfolio being managed.

```
<%@page import="blackboard.cms.portfolio.Portfolio" %> 
<%@page import="blackboard.cms.servlet.CSManagePortfolioRequest" %> 
<%@taglib prefix="bbData" uri="/bbData" %> 
<bbData:context> 
<\frac{6}{6} CSManagePortfolioRequest portfolioReq = 
   new CSManagePortfolioRequest( request );
  Portfolio portfolio = portfolioReq.getPortfolio(); 
  out.println( portfolio.getTitle() ); 
%> 
</bbData:context>
```
# **General Development Tasks**

# **Overview**

The following section describes the higher-level tasks of authentication and authorization that are useful in Building Blocks.

# **In this section**

The following topics are included in this section:

- [Authenticating Users](#page-43-0)
- **[Authorizing Users](#page-44-0)**

# <span id="page-43-0"></span>**Authenticating Users**

### **Overview**

Authentication is performed by the *Blackboard Learning System*, and will rarely, if ever, get called directly from a plug-in. For more information see the topic on [Authentication](#page-12-0).

# **Checking authentication**

Authentication status is queried by referencing a Session object and checking the isAuthenticated() method.

Below is an example of checking authentication:

```
BbSession bbSession = sessionService.getSession( request ); 
. 
. 
if (! bbSession.isAuthenticated()) 
\{HttpAuthManager.sendLoginRedirect(request,response);
       return; 
}
```
See blackboard.platform.session.BbSessionManagerService

# <span id="page-44-0"></span>**Authorizing Users**

**Overview** 

User authorization is performed through AccessManagerService.

## **Authorization example**

This example demonstrates how to use the method isUserInSystemRole(). The roles used in the sysAllowedRoles array are defined in the enumeration blackboard.data.user.User.SystemRole.

The following is an authorization example:

```
//roles that are allowed access 
User.SystemRole sysAllowedRoles[] = { 
        User.SystemRole.SYSTEM_ADMIN, 
        User.SystemRole.SYSTEM_SUPPORT, 
        User.SystemRole.ACCOUNT_ADMIN, 
        User.SystemRole.COURSE_CREATOR 
}; 
//get access manager 
AccessManagerService accessManager = (AccessManagerService) 
        BbServiceManager.lookupService( AccessManagerService.class ); 
//perform check 
if (!accessManager.isUserInSystemRole( request, sysAllowedRoles )) { 
      HttpAuthManager.sendAccessDeniedRedirect(request,response);
        return; 
}
```
**Note:** The supported roles are enumerated in the class User. SystemRole. The utility method HttpAuthManager.sendAccessDeniedRedirect() sends the user to a page that displays a message if authorization fails.

# **Authorization utility methods**

There are utility methods on PlugInUtil that authorize predefined sets of roles based on the default *Blackboard Learning System* behavior.

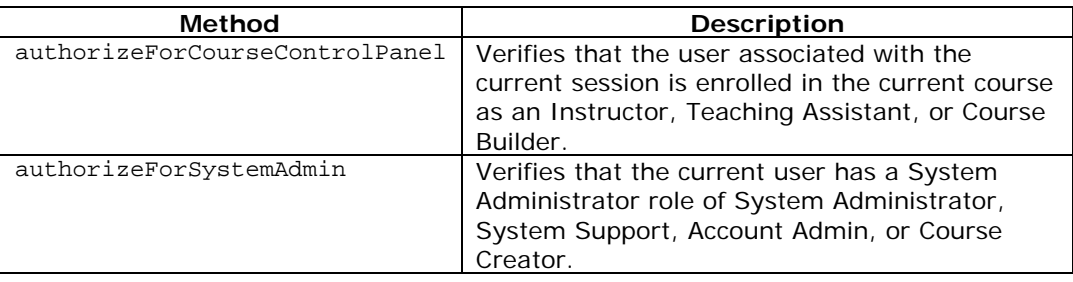

# **Creating a Building Block**

# **Overview**

This section describes the areas outside of programming that developers should take into account when building a Building Block for the Building Blocks APIs and Runtime.

**Note:** All of the code described in this section is included in the sample Building Block package delivered as part of the Building Blocks Software Developer Kit.

# **In this section**

The following topics are included in this section:

- [Development environment](#page-46-0)
- [Deciding what to build](#page-47-0)
- [Debugging the Building Block](#page-49-0)

# <span id="page-46-0"></span>**Development Environment**

#### **Overview**

Developers may create a Building Block with any Java development tools they are familiar with. The Building Block may simply contain a few JSP files or it may contain custom class libraries developed to encapsulate more advanced functionality. If class libraries that rely on the Blackboard classes are going to be developed then the CLASSPATH of the development tool must be set up.

# **CLASSPATH**

For many Building Blocks, the development environment does not need to be configured unless custom classes are being created. Many Building Blocks will be able to provide their functionality exclusively through JSP scripts. The <blackboard>/bbservices/systemlib/bb-persistence.jar needs to be added to the CLASSPATH variable used by the development environment when creating custom class libraries that use the *Blackboard Learning System* Java classes.

### **Utility Libraries**

The *Blackboard Learning System* ships with several libraries that may be useful for general-purpose development.

- **Gnu-regex-1.0.8.** A package for parsing regular expressions.
- **Xerces-1.4.3.** The Apache XML parser. Contains facilities for DOM and SAX parsing and support for name spaces and document type definition (DTD) validation.
- **Xerces-1.2.0.** The Apache XML parser. This is an older version shipped for backward compatibility.
- **Xerces-1.0.3.** The Apache XML parser. This is an older version shipped for backward compatibility.

### **Java Database Connectivity (JDBC)**

In this version of the Building Blocks API and Runtime direct database access is possible though not encouraged. All of the required database operations are accomplished with the persistence APIs. These wrap the details of database interaction, allowing the programmer to focus on data. The one exception is obtaining a Connection object to control transactions.

## **Additional libraries**

Additional libraries may be provided in the installation package either as expanded class files or as a bundled .jar file. Class files go into the /WEB-INF/classes directory and .jar files go into the /WEB-INF/lib directory.

# <span id="page-47-0"></span>**Deciding What to Build**

### **Overview**

The Building Block sample that is provided is a simple Building Block that presents a form field for text entry. The example does not provide much practical use as this feature is already available in the core platform but it does illustrate most of the components needed to develop for a Building Block.

The following steps are dependent on the type of functionality being provided. They are each discussed in detail in this section.

- **Step 1** [Build the content handler actions](#page-47-0).
- 
- **Step 2** [Build the links.](#page-47-0)<br>**Step 3** Build a configu **Step 3** [Build a configuration script.](#page-47-0)
- **Step 4** [Build a remove script.](#page-48-0)

# **Build the Content Handler Actions**

When building a custom content type, HTTP actions for each content handler defined in the Building Block manifest must be provided. These scripts are always invoked in a content context, which means that the URL contains parameters that define the current course and content object.

When the create action is called the content ID passed is that of the parent folder. When creating a Course Document it must be associated with a folder.

When the other modify and remove actions are called the content ID refers to the item to modify or delete. Thus an action such as load from database is performed based on the content ID.

# **Build Links**

Links are different from content handlers and configuration scripts in that they are not clearly defined by http actions. Instead, they are defined with a link element and a type attribute. This is because in the tool-oriented areas of the application (course tools and communications) a single entry is provided. The type attribute determines where the application should render the link.

# **Build a Configuration Script**

All Building Blocks that are required to provide a configuration script are identified in the manifest by the configuration HTTP action element. The script is not required to do anything except display a message. In the example a simple screen that allows us to select the items to query will be added.

Configuration data for the plug-in may be stored in the file system. The directory may be obtained via PlugUtil.getConfigDirectory().

<span id="page-48-0"></span>The following example demonstrates rendering the configure and remove scripts.

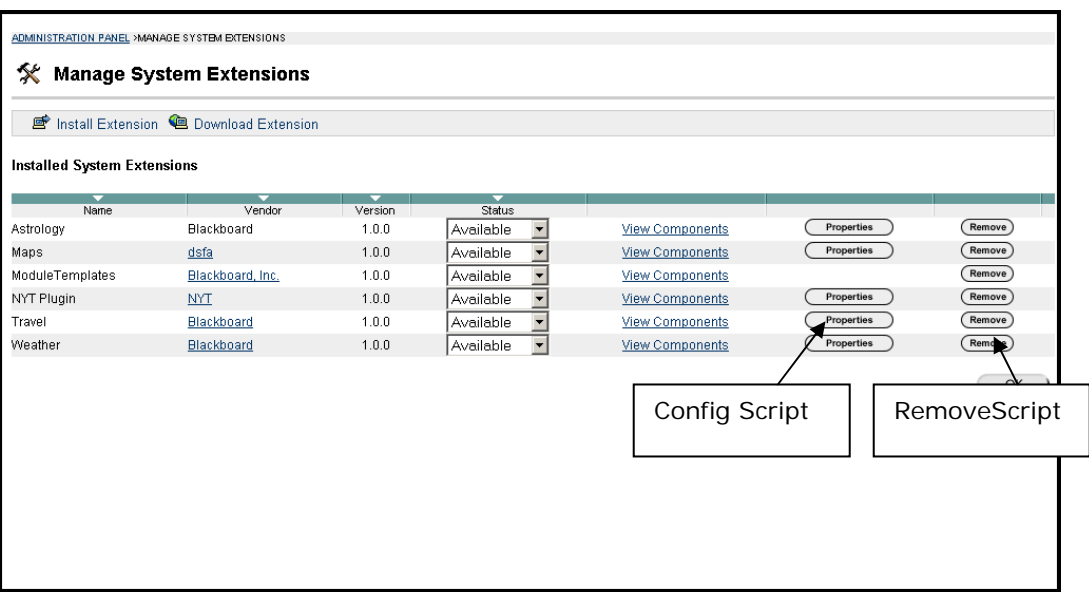

## **Build a Remove Script**

By providing a remove script, the developer can perform any necessary cleanup when the Building Block is removed from the *Blackboard Learning System*. For example, the Building Block may need to un-register itself from external systems. This is not an opportunity to delete all associated content or file system components; that is handled by the *Blackboard Learning System*. The remove script is not mandatory. The script is summoned by a RequestDispatcher.include() call and is not expected to display any user interface or interact with the user.

**Note:** There are certain limitations to building a Remove Script. The Remove Script must not attempt to alter the client response. This means it cannot write any HTML, which may produce unpredictable results since a different script generates the receipt. It also cannot attempt to set an alternate HTTP status code which will result in an IllegalAccessException error.

# <span id="page-49-0"></span>**Debugging the Building Block**

# **Overview**

*Blackboard Learning System* (Release 7) is designed to run against the Java 2 SDK 5.0.

Debugging support is automatically provided by Java via the Java Virtual Machine Debugging Interface (JVMDI).

# **Building Block XML Packaging Format**

# **Overview**

Packaging a Building Block includes creating a .ZIP file that conforms to the Servlet 2.2 Web Application Archive (.war) specification and includes additional data used by the *Blackboard Learning System* server to install the Building Block's entry points.

# **In this section**

The following topics are included in this section:

- [Web Archive Overview](#page-51-0)
- [URLs](#page-52-0)
- [Blackboard Manifest](#page-54-0)
- [Packaging the Building Block](#page-66-0)

# <span id="page-51-0"></span>**Web Archive Overview**

## **Overview**

A Web archive file is a .ZIP file conforming to the definition provided in Section 9 of the Sun Java Servlet Specification, version 2.2.

## **Sub-directories**

Below is a brief description of the sub-directories that may be included in the WEB-INF directory or WAR file layout.

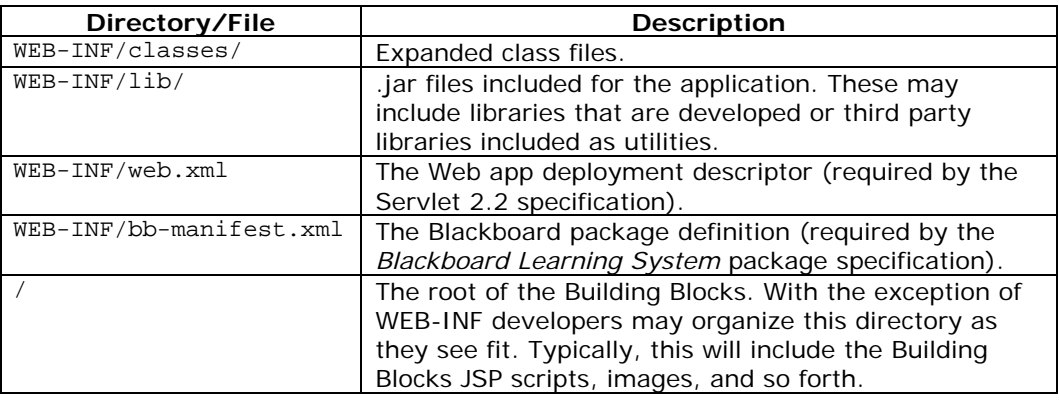

# <span id="page-52-0"></span>**URLs**

### **Overview**

Once the application has been called up many Web applications rely on the ability of supplemental scripts to provide processing. This is typically done by HTTP redirects or Request Dispatches. Care must be taken in the construction of URLs as the evaluation of the URL is dependent on the method used.

# **Obtaining a URL to the Building Block**

Due to the dynamic deployment environment with Virtual Installations the Building Block should not hard code any root-anchored, self-referencing URLs. Instead, one of the utility methods on blackboard.platform.plugin.PlugInUtil should be used to obtain the URL reference.

### **Redirection vs. request dispatch**

In the servlet specification there are two methods to return an alternative response to a client, redirection and request dispatch.

- Redirection involves an actual HTTP response code sent to the client to request a different page.
- A request dispatch allows a script on the server to invoke the functionality of another script. Under the servlet specification there are different semantics for URLs in each case.

# **Redirects**

Redirects are generated via the HttpServletResponse.sendRedirect() method, which is exposed by the Java Servlet API. A redirection sends an HTTP 302 to the client resulting in the client requesting a new target URL. If a relative URL is provided as the argument to sendRedirect() then the servlet container translates the call to a fully qualified URL. URLs to Building Blocks are typically rendered to the client in the form /webapps/<extension\_id>/<extension script>.

**Note:** The Web server (Apache on UNIX, IIS on Windows) uses a proxy agent to delegate requests to the servlet engine. The proxy agent strips /webapps from the URL thus the developer needs to ensure that all root-anchored Universal Resource Identifiers (URIs) include /webapps, for example, /webapps/smpl-plugin/test.jsp.

## **Request dispatch**

Request dispatch is a technique for delegating requests on the server and is defined in the Servlet specification. This is a more confusing case.

The Servlet specification defines an object called a RequestDispatcher. There are two methods: forward() and include(). A Request Dispatcher is obtained from a number of sources, all of which require a Uniform Resource Identifier (URI). The URI is evaluated relative to the Web application's context. That is, if a URI such as /some.jsp is provided it will be evaluated against the Web application's root, which is equivalent to /webapps/<extension id>. Thus the full URL would be /webapps/<extension>/some.jsp.

Consider the following sets of scripts in a Building Block:

- /webapps/smpl-plugin/create.jsp
- /webapps/smpl-plugin/modify.jsp
- /webapps/smp-plugin/include.jsp

If either create.jsp or modify.jsp requires access to include.jsp as an included resource the following code snippet would be used:

```
RequestDispatcher rd = application.getRequestDispatcher("include.jsp"); 
rd.include( request, response );
```
**Note:** Application, request, and response are JSP built-in objects.

# **Encoded URLs**

When generating URLs for use with send Redirect () or display in an  $\langle A \rangle$  element it is good form to use the session object to encode the URL. This will encode any session or context information that may need to be passed back to the server on subsequent requests.

# <span id="page-54-0"></span>*Blackboard Learning System* **Manifest**

### **Overview**

The manifest is the set of directives the developer provides to *Blackboard Learning System* that tells the server what links to render for the Building Block and where to render them. The manifest provides links in the form of HTTP actions.

## **Manifest Definitions**

There are several main link types defined by the manifest:

- **Basic Information and Configuration.** Used to render a Building Block's configuration and remove links.
- **Content Handler.** Used to render a Building Block's links for creating custom content types.
- **Application.** Used to render Building Blocks in course tools and course communication links.
- **Module.** Data that is processed by a module type to render a module in the community home page.
- **Module Types.** Custom logic used to display modules in the community home page.
- **RSS Channels.** A specific data entity used by both the RSS Channel module type and RSS modules that reference channel definitions.

**Note:** For Module, Module Types, and RSS Channel definition, see the Module Developers' Guide for more information. They are not covered in detail in this section.

Community System Modules, Module Types, and RSS Channels can also be defined in the manifest.

## **Localizing the Manifest**

Building Blocks may include text that is specific to different languages. Prior to Blackboard Learning System (Release 7), data such as the name of the Building Block or content handlers, were displayed "as-is" from the manifest. Using a simple mechanism to find the language-appropriate text, Building Block developers can provide information for the platform to display the Building Block metadata in a localized fashion. This mechanism, explained below, renders the text in the appropriate language by using a combination of the key from the manifest plus an algorithm to find the appropriate bundle.

The following manifest elements are used by the platform to render information to the end user. To localize them, use a "bundle key" in the manifest instead of plain text. A bundle key is a simple identifier used by the system to locate the actual text to display.

**Note:** Multibyte characters are accepted in all of these elements.

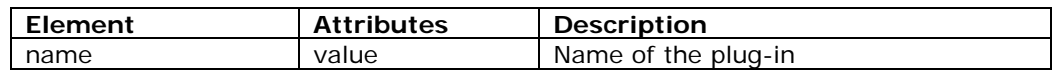

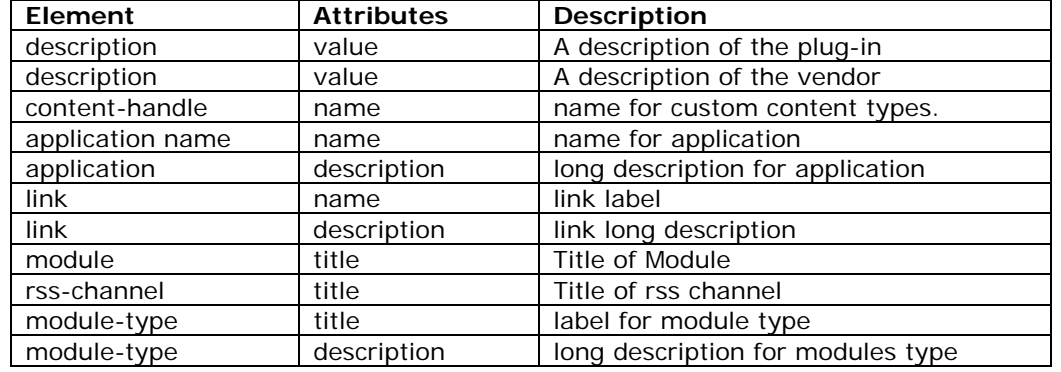

The Blackboard Learning System can support multiple languages and includes the ability for end users to create and install their own language packs. To require Building Blocks to support that range of languages is unrealistic. Thus, when rendering the metadata for a Building Block installed on the system, the platform will attempt to find a resource bundle associated with the manifest in the following order:

- User's current locale
- System's default locale
- Building Block's default locale (an optional element in the manifest)
- English (United States)

A file naming convention is used to find the appropriate bundle, bb-manifest- <locale>.properties, where <locale> is a string in the standard ISO language/country format. The bundles must be in the WEB-INF/bundles directory of the manifest. For example, the following files would be used in a Building Block that supports English (US) and Spanish (Spain):

- WEB-INF/bundles/bb-manifest-en\_US.properties
- WEB-INF/bundles/bb-manifest-es\_ES.properties

At a minimum, a Building Block should have two bundles to be considered "localizable", though for backwards compatibility, if no bundles are found, the text in the manifest is returned "as-is". This allows localization to be optional, and allows old Building Blocks to operate without modification.

The bundle format should follow the standard for Java property bundles; they must be ISO-8869-1 encoded and use Unicode escape sequences for multi-byte characters. Tools such as Native-to-ASCII (which is part of the standard Java Developer's Kit) can be used to format the data as needed.

**Note:** This format is required for the bundles that Blackboard will display; the Building Block itself, however, can use whichever bundle format is appropriate.

# **Basic Information and Configuration**

The root element for a Building Block's manifest is always <plugin>. The basic information for a Building Block is defined in the first few child elements of the <plugin> element.

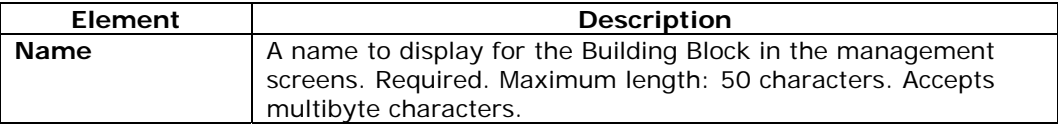

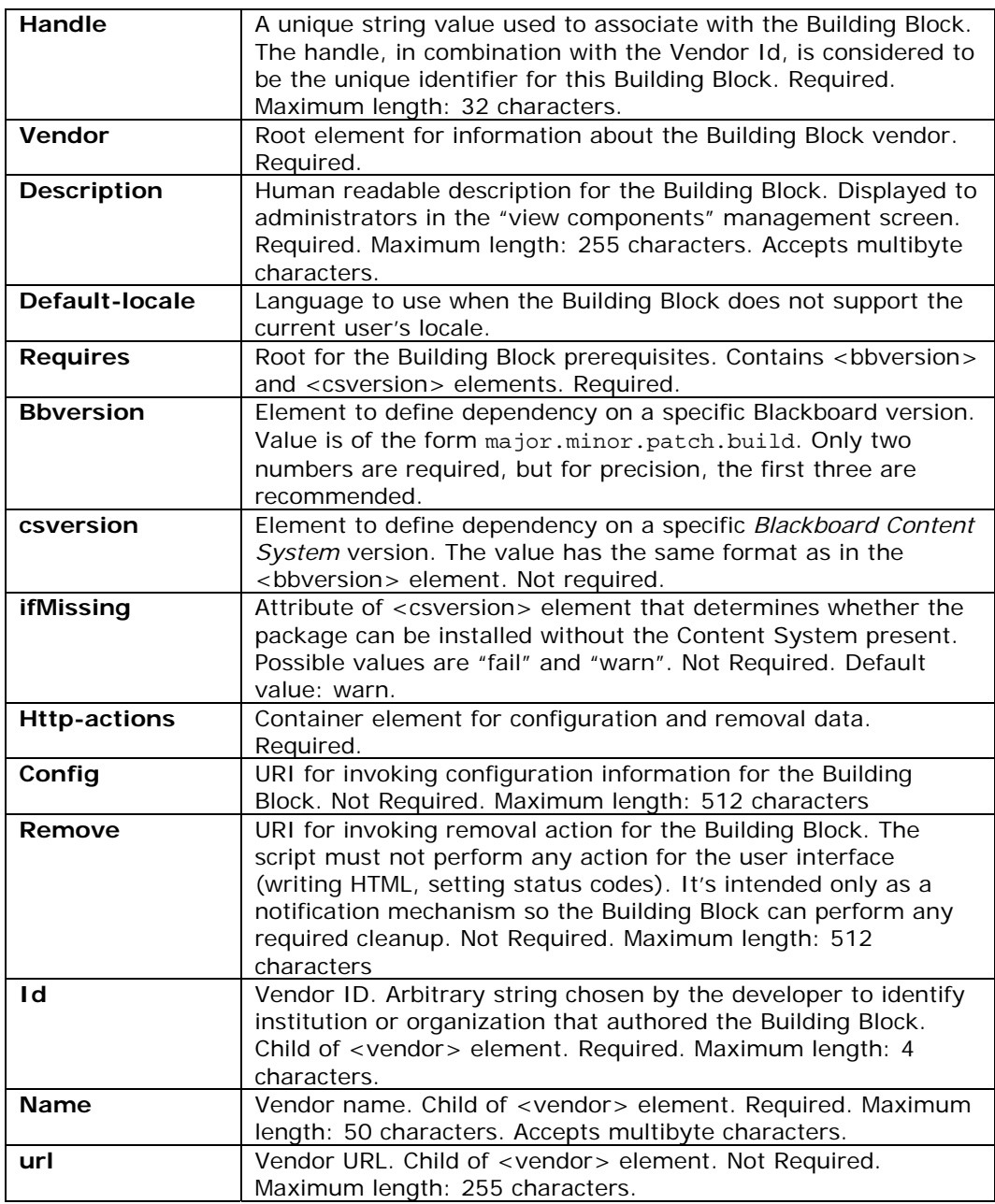

# **Defining a content handler**

Use the <content-handler> container element, and define a name, handle, icon, and HTTP-actions.

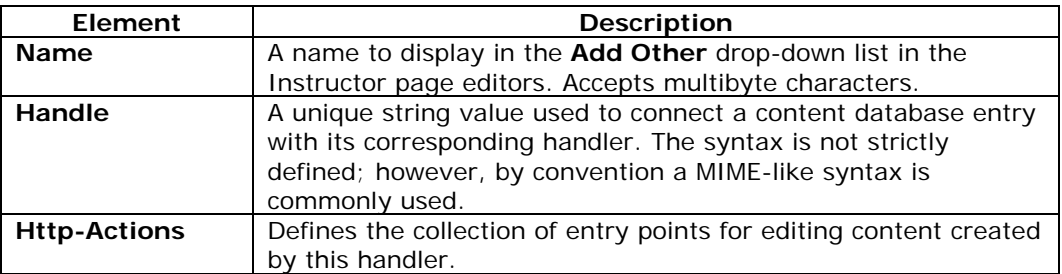

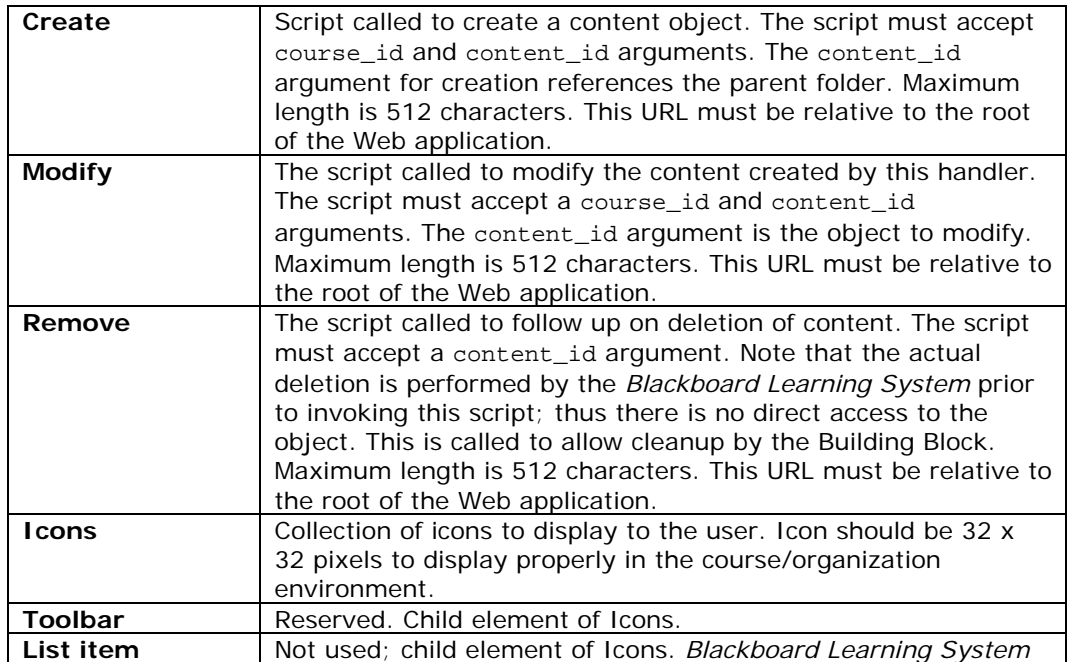

# **Example**

The following example defines a simple content handler.

```
 <content-handlers> 
        <content-handler> 
               <name value="content-handler.handle"/> 
               <handle value= "resource/x-smpl-type1"/> 
               <http-actions> 
                      <create value="ch1/create.jsp"/> 
                      <modify value="ch1/modify.jsp"/> 
                      <remove value="ch1/remove.jsp"/> 
               </http-actions> 
               <icons> 
                      <toolbar value="/images/add_ch1.gif"/> 
                      <listitem value="/images/icon.gif"/> 
               </icons> 
        </content-handler> 
 </content-handlers>
```
# **Defining an application**

Links should appear inside an <application> definition.

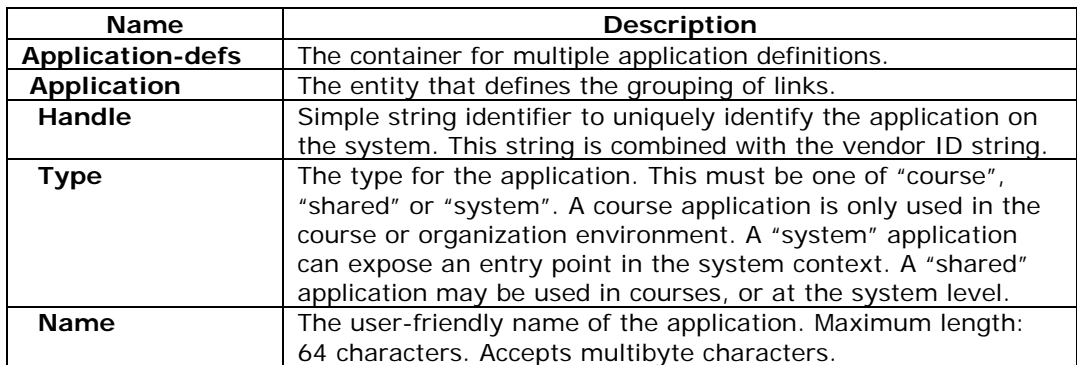

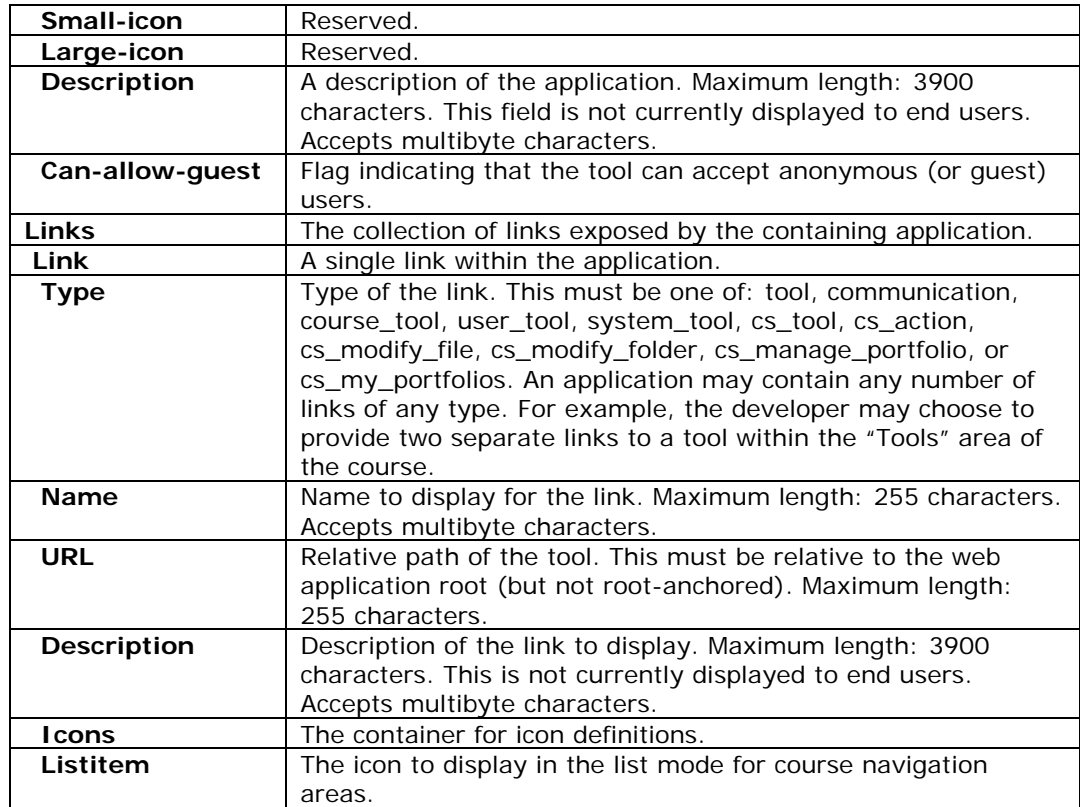

# **Example**

```
 <application-defs>
```

```
 <application handle="sampleapp" type="course" use-ssl="false" 
   name="application.name" can-allow-guest="true" 
    small-icon="" large-icon=""> 
     <description >application.description</description> 
     <links> 
       <link> 
         <type value="tool"/> 
         <name value="tool.name"/> 
         <url value="links/tool1.jsp" /> 
         <description value="tool.description" /> 
         <icons> 
           <listitem value="/images/icon.gif"/> 
         </icons> 
       </link> 
   </application> 
 </application-defs>
```
# **Declaring security**

A section of the manifest is set aside to declare permissions that are required to run the Building Block. Refer to the *Building Blocks API Specifications* for more information on what permissions are required for specific operations.

The XML format corresponds closely to the format used in standard Java policy files. This includes a type attribute to define the Java class name for the requested permission, a "name" attribute, and an "actions" attribute. The "name" and "actions" attributes are defined by the Permission object in the core Java API. The exception is for mnemonic names for Blackboard-defined permissions or commonly requested Java permissions. The following mnemonic names are defined:

- **Persist**. Permission required to load or persist a data object. The name is the type of action; the allowed actions are load and persist.
- **Runtime**. Wrapper for a Java runtime permission. Name and actions are defined in the Java platform API.
- **Socket**. Wrapper for a Java socket permission. Name and actions are defined in the Java platform API.

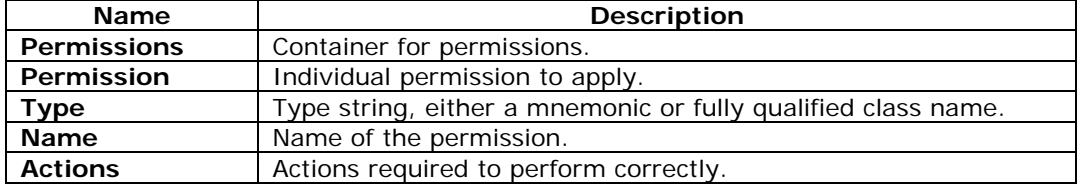

## **Example**

```
 <permissions>
```

```
 <permission type="persist" name="Content" actions="persist"/> 
   <permission type="socket" name="*.blackboard.com" actions="connect"/> 
 </permissions>
```
# **Complete Manifest**

The following sample is a complete manifest and is included with the sample plug-in.

```
<?xml version="1.0" encoding="ISO-8859-1"?> 
<manifest> 
  <!-- core extension information --> 
  <plugin> 
     <name value= "Sample Plugin"/> 
     <handle value= "plgnhndl"/> 
     <description value= "This plugin is a sample."/> 
     <version value= "1.0.0.1"/> 
     <requires> 
        <bbversion value="6.3.0"/> 
        <csversion value="2.3.0" ifMissing="warn"> 
     </requires> 
     <vendor> 
       <id value="smpl"/> 
       <name value="Sample Plugin Vendor"/> 
       <url value="http://www.samplevendor.com/" /> 
       <description value="The description of the sample vendor goes here." /> 
     </vendor> 
     <http-actions> 
       <config value="admin/config.jsp"/> 
       <remove value="admin/remove.jsp"/> 
     </http-actions> 
     <!-- Custom content types defined by this extension --> 
     <content-handlers> 
       <content-handler> 
         <name value="Blackboard Sample Plug-in: HTML Block"/> 
         <handle value= "resource/x-smpl-type1"/> 
         <http-actions>
```

```
 <create value="ch1/create.jsp"/> 
            <modify value="ch1/modify.jsp"/> 
            <remove value="ch1/remove.jsp"/> 
         </http-actions> 
         <icons> 
            <toolbar value="/images/add_ch1.gif"/> 
            <listitem value="/images/icon.gif"/> 
         </icons> 
       </content-handler> 
       <content-handler> 
          <name value="Blackboard Sample Plug-in: Text Block"/> 
          <handle value= "resource/x-smpl-type2"/> 
         <http-actions> 
           <create value="ch2/create.jsp"/> 
            <modify value="ch2/modify.jsp"/> 
            <remove value="ch2/remove.jsp"/> 
         </http-actions> 
         <icons> 
            <toolbar value="/images/add_ch2.gif"/> 
           <listitem value="/images/icon.gif"/> 
         </icons> 
       </content-handler> 
     </content-handlers> 
     <!-- Tools defined by this extension --> 
     <application-defs> 
       <application handle="sampleapp" type="course" use-ssl="false" name="Sample 
Application" can-allow-guest="true" 
        small-icon="" large-icon=""> 
         <description lang="en_US">Application installed as part of the sample 
plugin</description> 
         <links> 
            <link> 
              <type value="tool"/> 
              <name value="Sample Tool 1"/> 
              <url value="links/tool1.jsp" /> 
              <description value="The description of Sample Tool 1." /> 
              <icons> 
                <listitem value="/images/icon.gif"/> 
              </icons> 
           \langlelink>
            <link> 
              <type value="communication"/> 
              <name value="Sample Communication Tool 2"/> 
              <url value="links/tool2.jsp?mode=73" /> 
              <description value="The description of Sample Communication Tool 2." /> 
              <icons> 
                <listitem value="images/icon.gif"/> 
              </icons> 
            </link> 
            <link> 
              <type value="course_tool"/> 
              <name value="Plugin Control Panel Tool"/> 
              <url value="links/controlPanelTool.jsp" /> 
              <description value="Demonstrates adding tools to the course control 
panel." /> 
              <icons> 
                <listitem value="images/icon.gif"/> 
              </icons> 
            </link> 
            <link> 
              <type value="user_tool"/> 
              <name value="Plugin User Tool"/>
```

```
 <url value="links/tool2.jsp?mode=73" /> 
              <description value="Demonstrates adding tools available to all users." /> 
              <icons> 
                <listitem value="images/icon.gif"/> 
              </icons> 
           \langlelink>
            <link> 
              <type value="system_tool"/> 
              <name value="Plugin Admin Panel Tool"/> 
              <url value="links/tool2.jsp?mode=73" /> 
              <description value="Demonstrates adding tools to the system administration 
tool." /> 
              <icons> 
                <listitem value="images/icon.gif"/> 
              </icons> 
           \langle/link>
            <link> 
              <type value="cs_action"/> 
              <name value="CS Action"/> 
              <url value="actionbar.jsp"/> 
              <description value="Sample CS Action Bar Plug-in"/> 
              <icons></icons> 
           \langle/link>
            <link> 
              <type value="cs_tool"/> 
              <name value="CS Tool"/> 
              <url value="tool.jsp"/> 
              <description value="Sample CS Tool Plug-in"/> 
              <icons></icons> 
           \langlelink>
            <link> 
              <type value="cs_modify_file"/> 
              <name value="CS Modify File"/> 
              <url value="modifyfile.jsp"/> 
              <description value="Sample CS Modify File Plug-in"/> 
              <icons></icons> 
            </link> 
            <link> 
              <type value="cs_modify_folder"/> 
              <name value="CS Modify Folder"/> 
              <url value="modifyfolder.jsp"/> 
              <description value="Sample CS Modify Folder Plug-in"/> 
              <icons></icons> 
           \langlelink>
            <link> 
              <type value="cs_manage_portfolio"/> 
              <name value="CS Manage Portfolio"/> 
              <url value="manageportfolio.jsp"/> 
              <description value="Sample CS Manage Portfolio Plug-in"/> 
              <icons></icons> 
           \langlelink>
            <link> 
              <type value="cs_my_portfolios"/> 
              <name value="CS My Portfolios"/> 
              <url value="myportfolios.jsp"/> 
              <description value="Sample CS My Portfolios Plug-in"/> 
              <icons></icons> 
           \langle/link>
          </links> 
       </application> 
     </application-defs> 
     <!-- Modules, types, and channels for the community -->
```

```
 <module-defs> 
       <module-type ext-ref="smpl-module" title="Sample Plug-in Module Type" 
uicreatable="true"> 
         <jsp-dir>module</jsp-dir> 
         <jsp> 
           <view>view.jsp</view> 
           <admin>admin.jsp</admin> 
         </jsp> 
       </module-type> 
       <rss-channel ext-ref="gamenews" title="Game News"> 
         <data-url>http://p.moreover.com/cgi-
local/page?c=Computer%20games%20news&o=rss</data-url>
       </rss-channel> 
       <module type="portal/channel" isadmin="true" useraddable="true" 
isdeletable="true" title="Sample Channel Module"> 
         <description>Sample channel module. This module accesses the RSS channel 
installed with this plug-in.</description> 
         <ExtraInfo> 
           <property key="channel.id" type="String">smpl-gamenews</property> 
         </ExtraInfo> 
       </module> 
       <module type="portal/includehtml" isadmin="true" useraddable="true" 
isdeletable="true" title="Sample Plug-In Module"> 
         <description>Sample uploaded module</description> 
        <sub>xxtraInfo</sub></sub>
           <property key="body.text" type="String">This module was installed as part of 
the sample plugin. It uses the 
            basic 'includetext' module type.</property> 
         </ExtraInfo> 
       </module> 
     </module-defs> 
     <!-- code permissions required for proper operation --> 
     <permissions> 
       <permission type="attribute" name="user.givenname" actions="get,set"/> 
       <permission type="persist" name="Content" actions="persist"/> 
       <permission type="socket" name="*.blackboard.com" actions="connect"/> 
     </permissions> 
   </plugin>
```

```
</manifest>
```
#### **Localized Manifest**

The following sample is a complete manifest for a localized Building Block.

**Note:** The manifest should use an encoding appropriate for the data contained in the file. UTF-8 is recommended, but if the manifest contains no multibyte characters, 1SO-8869-1 and US-ASCII are appropriate as well.

```
<?xml version="1.0" encoding="ISO-8859-1"?> 
<manifest> 
  <!-- core extension information --> 
  <plugin> 
     <name value= "plugin.name"/> 
     <handle value= "plgnhndl"/> 
     <description value= "plugin.description"/>
```

```
 <default-locale value="en_US"/> 
     <version value= "1.0.0.1"/> 
     <requires> 
        <bbversion value="7.0.0"/> 
     </requires> 
     <vendor> 
       <id value="smpl"/> 
       <name value="Sample Vendor"/> 
       <url value="http://www.samplevendor.com/" /> 
       <description value="plugin.vendor.description" /> 
     </vendor> 
     <http-actions> 
       <config value="admin/config.jsp"/> 
       <remove value="admin/remove.jsp"/> 
     </http-actions> 
     <!-- Custom content types defined by this extension --> 
     <content-handlers> 
       <content-handler> 
         <name value="plugin.content-handler1.name"/> 
         <handle value= "resource/x-smpl-type1"/> 
         <http-actions> 
           <create value="ch1/create.jsp"/> 
            <modify value="ch1/modify.jsp"/> 
            <remove value="ch1/remove.jsp"/> 
         </http-actions> 
         <icons> 
            <toolbar value="/images/add_ch1.gif"/> 
            <listitem value="/images/icon.gif"/> 
         </icons> 
       </content-handler> 
       <content-handler> 
         <name value="plugin.content-handler2.name"/> 
         <handle value= "resource/x-smpl-type2"/> 
         <http-actions> 
           <create value="ch2/create.jsp"/> 
            <modify value="ch2/modify.jsp"/> 
            <remove value="ch2/remove.jsp"/> 
         </http-actions> 
         <icons> 
            <toolbar value="/images/add_ch2.gif"/> 
            <listitem value="/images/icon.gif"/> 
         </icons> 
       </content-handler> 
     </content-handlers> 
     <!-- Tools defined by this extension --> 
     <application-defs> 
       <application handle="sampleapp" type="course" use-ssl="false" 
name="plugin.application1.name" can-allow-guest="true" 
        small-icon="" large-icon=""> 
         <description lang="en_US">plugin.application1.description</description> 
         <links> 
            <link> 
              <type value="tool"/> 
              <name value="plugin.application1.tool.name"/> 
              <url value="links/tool1.jsp" /> 
              <description value="plugin.application1.tool.description" /> 
              <icons> 
                <listitem value="/images/icon.gif"/> 
              </icons> 
            </link> 
            <link>
```

```
 <type value="communication"/> 
             <name value="plugin.application1.communication_tool.name"/> 
             <url value="links/tool2.jsp?mode=73" /> 
             <description value="plugin.application1.communication_tool.description" /> 
             <icons> 
               <listitem value="images/icon.gif"/> 
             </icons> 
            </link> 
            <link> 
             <type value="course_tool"/> 
              <name value="plugin.application1.course_tool.name"/> 
              <url value="links/controlPanelTool.jsp" /> 
              <description value="plugin.application1.course_tool.description" /> 
             <icons> 
                <listitem value="images/icon.gif"/> 
             </icons> 
            </link> 
            <link> 
             <type value="user_tool"/> 
             <name value="plugin.application1.user_tool.name"/> 
             <url value="links/tool2.jsp?mode=73" /> 
             <description value="plugin.application1.user_tool.description" /> 
             <icons> 
                <listitem value="images/icon.gif"/> 
             </icons> 
            </link> 
            <link> 
             <type value="system_tool"/> 
             <name value="plugin.application1.system_tool.name"/> 
             <url value="links/tool2.jsp?mode=73" /> 
             <description value="plugin.application1.system_tool.description" /> 
             <icons> 
               <listitem value="images/icon.gif"/> 
             </icons> 
          \langlelink>
         </links> 
       </application> 
     </application-defs> 
     <!-- Modules, types, and channels for the community --> 
     <module-defs> 
       <module-type ext-ref="smpl-module" title="plugin.sample-module.title" 
uicreatable="true"> 
         <jsp-dir>module</jsp-dir> 
         <jsp> 
           <view>view.jsp</view> 
           <edit>edit.jsp</edit> 
           <admin>admin.jsp</admin> 
         </jsp> 
       </module-type> 
       <rss-channel ext-ref="gamenews" title="plugin.rss-channel.gamenews.title"> 
         <data-url>http://p.moreover.com/cgi-
local/page?c=Computer%20games%20news&o=rss</data-url>
       </rss-channel> 
       <module type="portal/channel" isadmin="true" useraddable="true" 
isdeletable="true" title="plugin.sample-channel.module.title"> 
         <description>plugin.sample-channel.module.description</description> 
         <ExtraInfo> 
           <property key="channel.id" type="String">smpl-gamenews</property> 
         </ExtraInfo>
```

```
 </module> 
       <module type="portal/includehtml" isadmin="true" useraddable="true" 
isdeletable="true" title="plugin.sample-includehtml-module.title"> 
         <description>plugin.sample-includehtml-module.description</description> 
         <ExtraInfo> 
           <property key="body.text" type="String">plugin.sample-includehtml-
module.extra-info.text</property> 
         </ExtraInfo> 
       </module> 
     </module-defs> 
     <!-- code permissions required for proper operation --> 
     <permissions> 
       <permission type="persist" name="Content" actions="create,modify,delete"/> 
       <permission type="attribute" name="user.authinfo" actions="get"/> 
     </permissions> 
   </plugin>
```

```
</manifest>
```
# <span id="page-66-0"></span>**Packaging the Building Block**

### **Overview**

To install a Building Block on the *Blackboard Learning System* the various pieces must be collected into a file, called an installation package, which contains all the code, the Building Block, and deployment information.

## **Providing a Deployment Descriptor**

The servlet specification defines a deployment descriptor to be used in Web applications. Building Blocks are deployed as Web applications; therefore, a Web deployment is required. For the purposes of deploying a Building Block this can be as minimal as possible. This deployment descriptor is defined by the Servlet specification. It is an XML file that must be named WEB-INF/web.xml. Blackboard supports the Servlet 2.3 specification. The contents of this are not controlled or used directly by Blackboard; any valid Servlet 2.3 web.xml file is acceptable. This includes defining custom tag libraries, servlets, servlet filters, and MIME mappings. Refer to the servlet specification ([http://java.sun.com/servlets\)](http://java.sun.com/servlets) for more information.

The following Deployment Descriptor is an example of what is included in the sample.

```
<?xml version="1.0" encoding="ISO-8859-1"?> 
<!DOCTYPE web-app 
  PUBLIC "-//Sun Microsystems, Inc.//DTD Web Application 2.2//EN" 
   "http://java.sun.com/j2ee/dtds/web-app_2_2.dtd"> 
<web-app> 
 <display-name>PlugInManager</display-name> 
  <taglib> 
  <taglib-uri>/bbUI</taglib-uri> 
        <taglib-location>/WEB-INF/config/taglibs/bbUI.tld</taglib-location> 
  </taglib> 
</web-app>
```
## **Zipping the Building Block**

To create the package use a tool to .ZIP the files. The folder structure must be preserved though directory references may be root anchored or relative. This must be consistent throughout the package.

**Note:** If additional .jar files are included the Building Block must be packaged with compression turned off. For example, using the jar tool with the -0 flag will package the files together without compression. Failure to do so may result in unpredictable behavior.

# **Migrating a Building Block**

### **Overview**

Developers may migrate a Building Block from Blackboard 5.x to *Blackboard Learning System* (Release 6.x). This section reviews the steps for migration and offers several examples.

**Note:** This section does not apply for Blackboard Learning System (Release 7). There is a seamless migration for Building Blocks from Blackboard Learning System (Release 6.x to Blackboard Learning System (Release 7).

## **Migration steps**

The following steps outline how to migrate a Building Block from Blackboard 5.x to *Blackboard Learning System* (Release 6.0). Release 6.0 Building Blocks will work with Release 6.1.

- **Step 1** Change the manifest to include security information.
- **Step 2** Change the manifest to include application definitions.
- **Step 3** Remove references to Lightweight objects and associated load/persist objects. See blackboard.data.\* and blackboard.persist.\*
- **Step 4** Update content methods to use the ContentDbLoader and ContentDbPersister. See blackboard.data.persist.content.\*.
- **Step 5** Update Java Server Pages (JSPs) to use the <context> tag in the Blackboard Data tag library
- **Step 6** Update servlets or non-JSP controller logic to set/release Context accordingly

See the *Building Blocks API Specification Guide* for more information.

# **Examples**

## **Step 1 Example**

The following XML allows the Building Block to store Content objects, and make socket connections to addresses in the blackboard.com domain.

```
 <permissions>
```

```
 <permission type="persist" name="Content" actions="persist"/> 
   <permission type="socket" name="*.blackboard.com" actions="connect"/> 
 </permissions>
```
# **Step 2 Example**

Adding an application definition can be done by wrapping existing link definitions in an <application-defs> and <application> tag.

```
 <application-defs> 
   <application handle="sampleapp" type="course" use-ssl="false" 
   name="Sample Application" can-allow-guest="true" 
    small-icon="" large-icon=""> 
     <description lang="en_US">Application installed as part of the sample 
      plugin</description>
```

```
 <links> 
       <link> 
         <type value="tool"/> 
         <name value="Sample Tool 1"/> 
         <url value="links/tool1.jsp" /> 
         <description value="The description of Sample Tool 1." /> 
         <icons> 
           <listitem value="/images/icon.gif"/> 
         </icons> 
       </link> 
     </links> 
   </application> 
 </application-defs>
```
#### **Step 3 Example**

Heavyweight objects are a superset of lightweight objects and thus are structurally compatible. To remove references to Lightweight objects replace the variable declarations. For example, the following code:

LwCourse course;

becomes:

Course course;

# **Step 4 Example**

CourseDocumentDbLoader and ExternalLinkDbLoader should no longer be used. Instead, load all content types with ContentDbLoader.

Previously, the code was written as:

```
 CourseDocumentDbLoader courseDocumentLoader = 
   (CourseDocumentDbLoader) bbPm.getLoader( CourseDocumentDbLoader.TYPE ); 
 CourseDocument courseDoc = 
   (CourseDocument)courseDocumentLoader.loadById( contentId );
```
In *Blackboard Learning System* (Release 6), the code should be written as follows:

```
 ContentDbLoader courseDocumentLoader = 
   (ContentDbLoader)bbPm.getLoader( ContentDbLoader.TYPE ); 
 CourseDocument courseDoc = 
   (CourseDocument)courseDocumentLoader.loadById( contentId );
```
**Note:** ContentDbLoader methods return Content objects; thus the results must be cast to the desired object type.

#### **Step 5 Example**

The context tag is required to initialize any request processing that deals with the correct Virtual Installation.

Add a reference to the Data tag library: <%@ taglib uri="/bbData" prefix="bbData"%>

> Wrap all logic for the page inside <context> tags. Note that because of the syntax for declaring tag library references, there will always be a prefix for the tag that the user defines, e.g., <br/> <br/> <br/> <br/>sta: context>.

```
<bbData:context> 
<!-- your code goes here -->
```
. . . </bbData:context>

## **Step 6 Example**

When writing non-JSP classes, such as a servlet, the Context must be manually initialized and released, as shown below:

```
 try { 
       //get services 
       ctxMgr = (ContextManager)BbServiceManager.lookupService( ContextManager.class ); 
       Context ctx = ctxMgr.setContext(request); 
      //process . . .
     } 
     catch ( Exception e ) { 
       //handle error... 
 } 
     finally { 
       if( ctxMgr != null ) { 
         ctxMgr.releaseContext(); 
    \begin{matrix} \\ \\ \\ \\ \\ \end{matrix} }
```
**Note:** Make sure ContextManager.releaseContext() is performed in a finally block. This will ensure that context gets released.

# **Advanced Development Issues**

## **Overview**

Currently, Building Blocks are additions to the *Blackboard Learning System*. They can be as simple or as complex as desired. For some types of Building Blocks, however, significant complexity may extend beyond the scope of the Web application container. To meet a wide array of needs the Blackboard APIs are designed to be both portable and flexible. There are numerous possibilities for Building Blocks, especially with the assistance of Blackboard Technical Services. Some of these possibilities are discussed in this section.

# **Shipping additional libraries**

The Web application portion of the servlet specification states that Web applications may ship both custom classes and .jar files. One caveat is that if a library contains a duplicate of a class contained in the *Blackboard Learning System* class path, unpredictable behavior may result in the Building Block. The reason is that the class loader used for the Web application will find and load the system's version of the custom class before it loads the one found in the custom class created in the Building Block.

# **Third-party class libraries**

The following third-party class libraries are included in the *Blackboard Learning System* class path:

- Gnu-regexp-1.0.8.jar
- Xerces-1.4.3.jar
- Gnu-getopt-1.0.8.jar

# **Off-line tools**

Most of the Blackboard APIs are meant to be portable and can be used outside of the *Blackboard Learning System* server runtime to create offline tools. Not all system services are available, but much of the content runtime is set up to allow data objects to be created and manipulated in external programs.

# **Troubleshooting**

## **Introduction**

Questions and problems may arise during the creation of a Building Block. The following section enables developers to deal with some of the most common issues.

### **Threading and synchronization**

Though not exhaustive, the following list represents some of the possible problems in the multi-threaded application server environment.

- Many threads can safely access one persistence manager instance simultaneously. However, multiple threads are *not* allowed to simultaneously use the same database connection.
- Due to efficiency issues the typed list classes are *not* synchronized. If a list is cached that may be modified by multiple threads get a synchronized version of it through the Java collections APIs.
- In general, if there are more threads than database connections in the pool the threads may block while trying to obtain a connection. The order in which the threads obtain a connection is dependent on the connection pool implementation and may not be first-in-first-out, as expected.

# **Installation issues**

**Problem:** Installing the Building Block results in the error "Error registering plugin", with additional error information about "invalid entry CRC."

**Solution:** Do not specify compression when creating a .war file that includes .jar files that are already compressed.

### **Classpath Issues**

**Problem:** At run-time the JSP compiler fails to locate classes.

**Solution:** Any .jar files needed to run the Building Block must be in the WEB-INF/lib directory of the Building Block. An example would be a third party library.

Classes that are compiled from source and not put in .jar files should be in WEB-INF/classes. That is the standard directory within the Web/app structure.

### **Web Application Issues**

**Problem:** Accessing any link for the Building Block results in a "Page Not Found" message.

**Solution**: Ensure that there is a valid web.xml file in WEB-INF directory. The Building Block will not be registered as a Web application if there is not a web. xml. Additionally, if the Universal Resourse Identifier (URI) specified in the link is not correctly mapped in the web.xml the servlet container will not be able to resolve the URL.
